# **APPLYING COLOR THEORY TO DIGITAL MEDIA & VISUALIZATION**

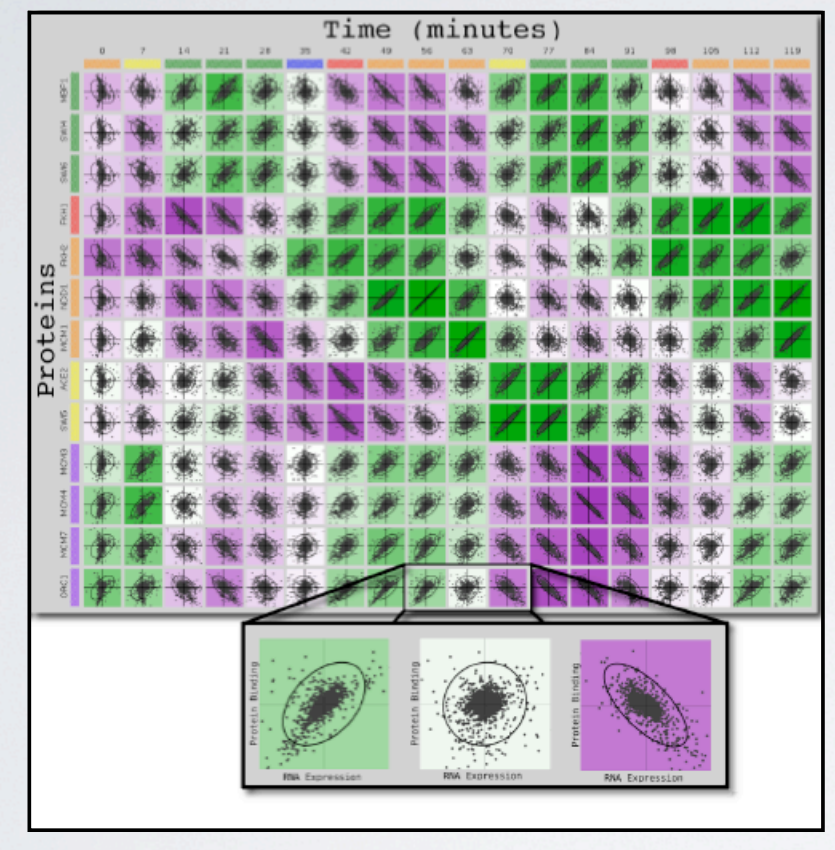

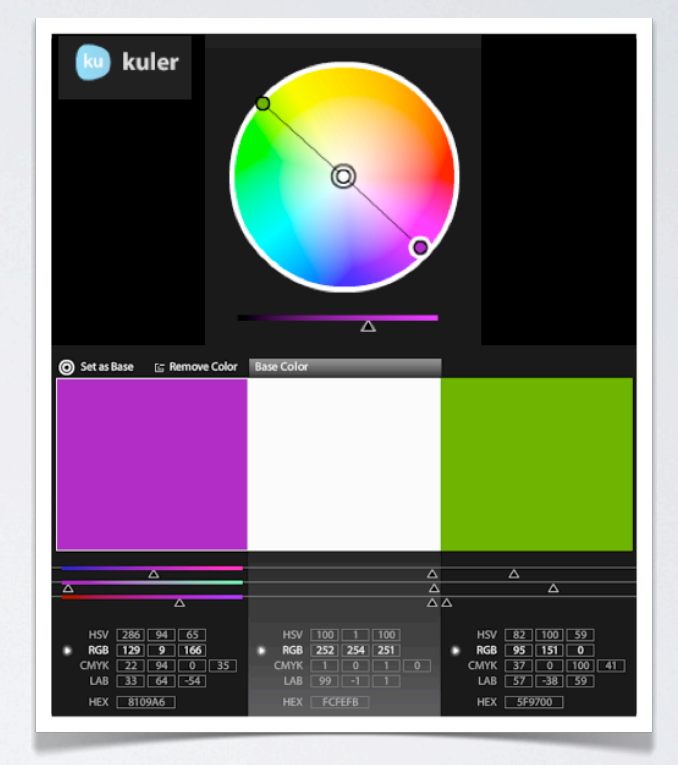

**Theresa Marie Rhyne** theresamarierhyne@gmail.com

1

## **IN THIS TUTORIAL, WE HIGHLIGHT 5 TOPICS:**

- **Additive and Subtractive Color Models.**
- **Defining Color Gamut, Spaces and Systems.**
- **Selected Artistic Movements related to Color Theory.**
- **Case Studies pertaining to Colorizing Visualizations.**
	- **Hands on Workshop using Online Color Tools**

2

**SIGGRAPH2012** 

# **FIRST, LET'S START OUR TUTORIAL WITH A REVIEW OF ADDITIVE AND SUBTRACTIVE COLOR MODELS:**

 **• Red, Green Blue (RGB) - adding colors with light as seen on our color display monitors and with digital cameras.**

- **Cyan, Magenta, Yellow and Key Black (CMYK) subtracting colors with ink as seen from high resolution printouts and with our local printing devices.**
- **Red, Yellow and Blue (RYB) subtracting colors with paint when we use a real paintbrush, crayons or makers.**

3

**SIGGRAPH2012** 

#### **RED, GREEN AND BLUE (RGB) - THE ADDITIVE COLOR MODEL OF LIGHTS:**

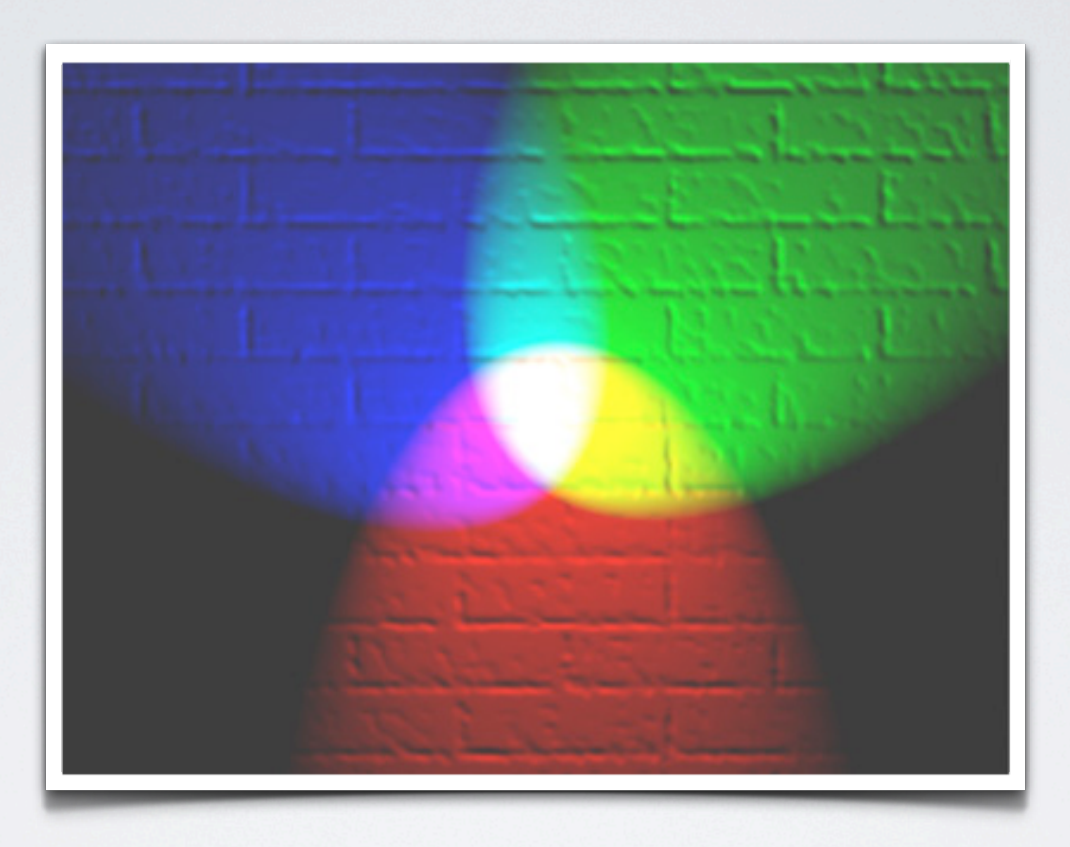

**Red, Green and Blue lights showing secondary colors. Open Source Image available at WIkipedia and created by en:User: Bb3dxv, see: http://en.wikipedia.org/wiki/File:RGB\_illumination.jpg.**

4

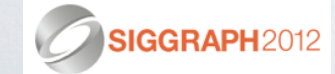

### **CYAN, MAGENTA,YELLOW AND KEY BLACK (CMYK) - THE SUBTRACTIVE COLOR MODEL OF PRINTING:**

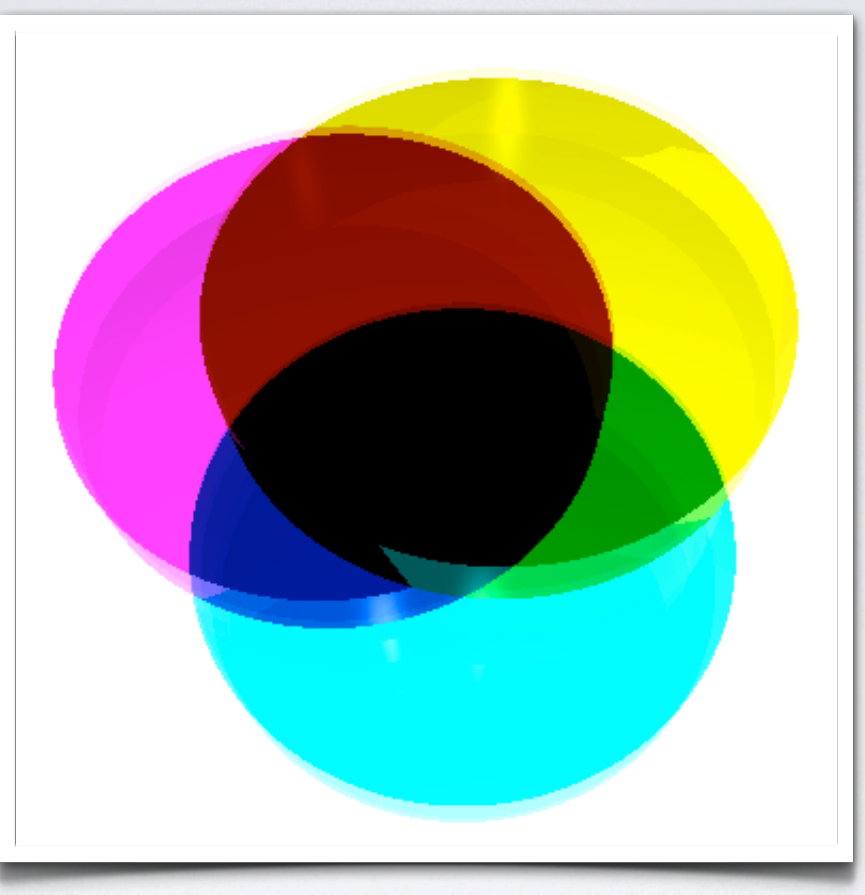

**Layers of simulated glass show how semi-transparent Cyan, Magenta and Yellow colors combine on paper. Open Source Image available at WIkipedia and created by Mirsad Todorovac, see: http://en.wikipedia.org/wiki/File:Colorsubtractive-mixing-cropped.png.**

#### **RED, YELLOW, AND BLUE (RYB) - THE PAINTER'S SUBTRACTIVE COLOR MODEL:**

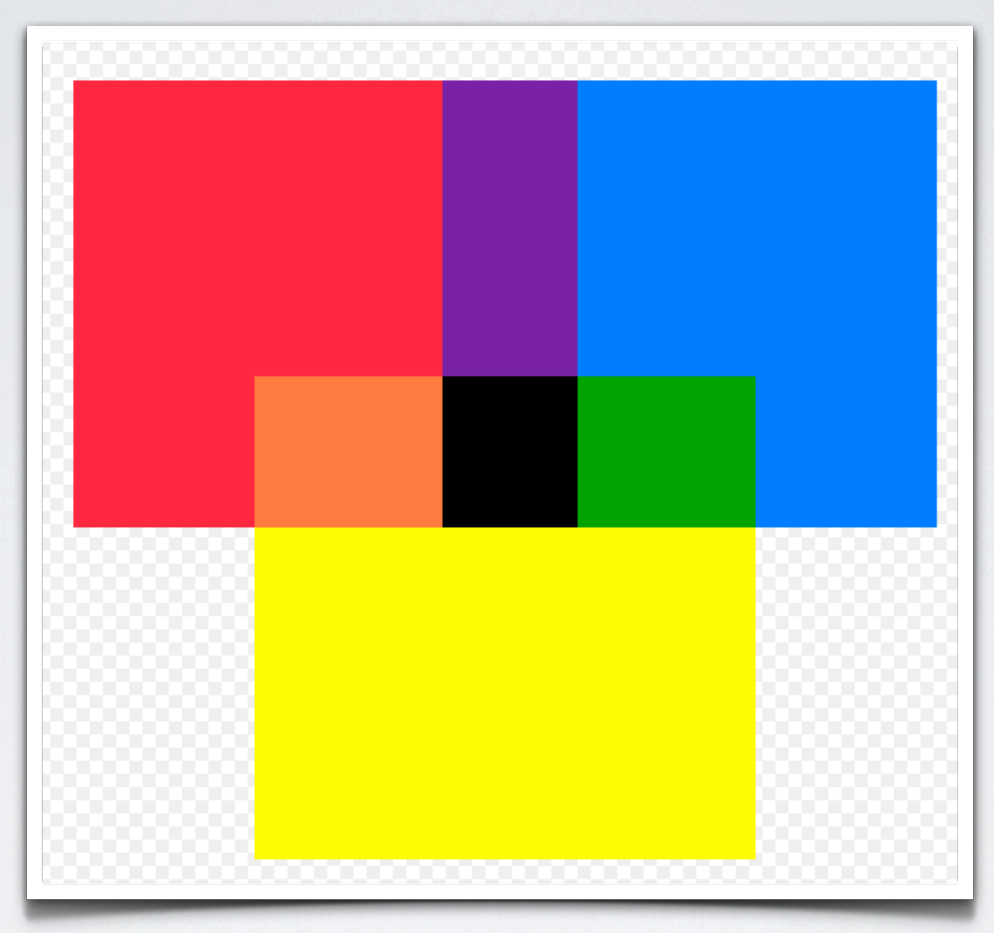

**Mixture of Red, Yellow and Blue primary colors used in art and design education, particularly in painting. Public Domain**  image available at WIkipedia and created cflm, see: http://en.wikipedia.org/wiki/File:Color\_mixture.svg.

#### **VISUALLY SUMMARIZING COLOR MODELS:**

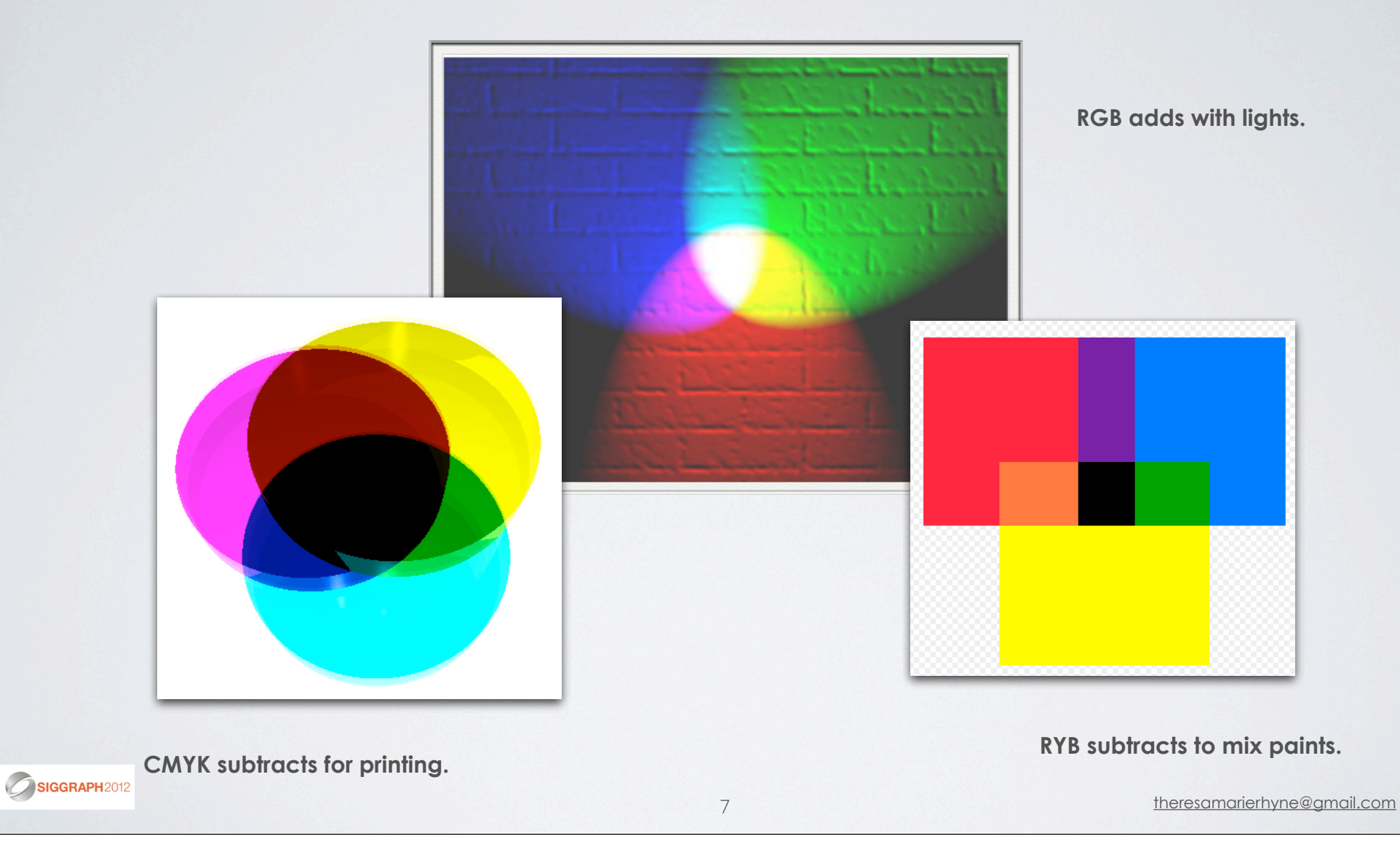

### **SOMETIMES OTHER COLOR MODELS ARE DEVELOPED TO SUPPORT SPECIFIC OUTPUT DEVICES:**

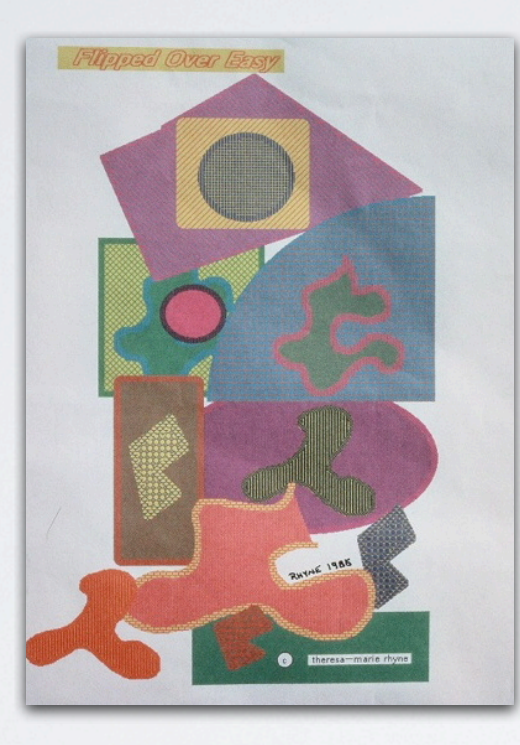

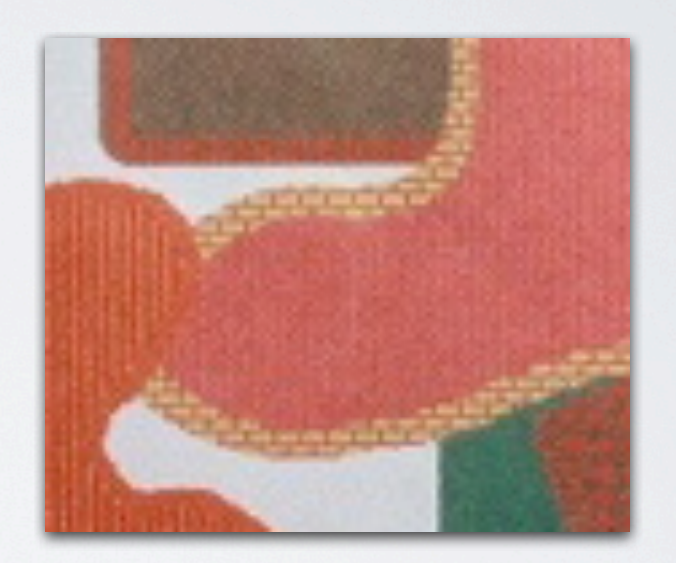

 **• Hexachrome (CMYKOG) - six color printing process once used: Cyan, Magenta, Yellow, Key Black, Orange and Green.** SIGGRAPH2012

## **NEXT, WE DEFINE SOME COLOR TERMINOLOGY:**

- **Color Model + Color Gamut = Color Space.**
- **International Commission on Illumination Color Space (CIE XYZ).**
	- **Munsell Color System.**
	- **•Pantone Color Matching**
	- **•Web Colors: Hex Triplets**
	- **•Hue, Saturation, Value (HSV)**
	- **The Color Wheel and Color Schemes**

#### **COLOR GAMUT: THE SUBSET OF COLORS THAT CAN BE ACCURATELY REPRESENTED IN A GIVEN CIRCUMSTANCE.**

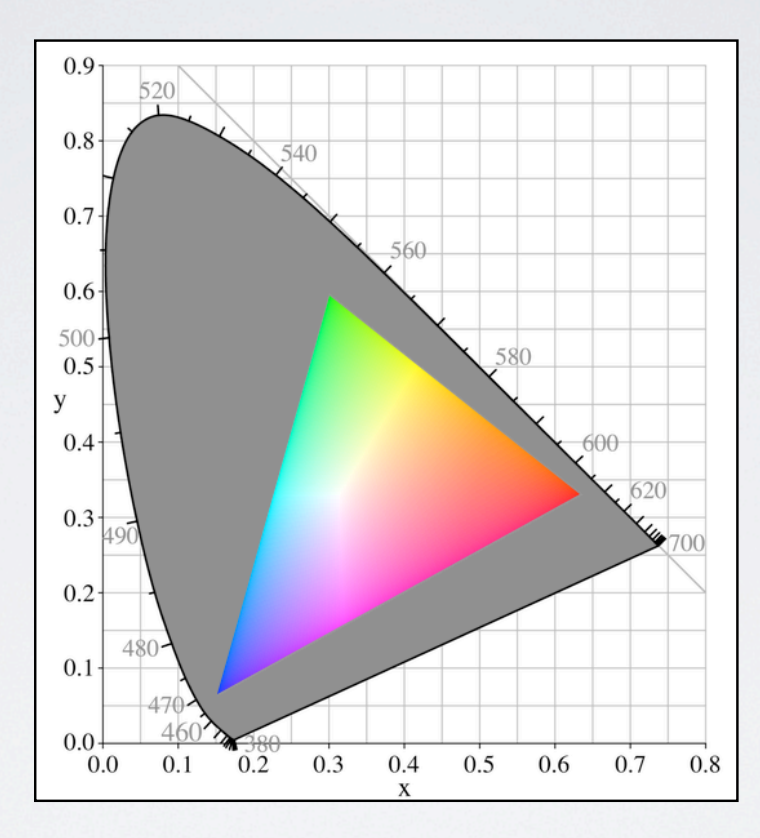

**The Color Gamut of a typical computer monitor. The grayed out portion represents the entire color range available. Open Source Image available at WIkipedia and created by Hankwang, see: http://en.wikipedia.org/ wiki/File:CIExy1931\_srgb\_gamut.png.** 

SIGGRAPH2012

### **COLOR MODEL + COLOR GAMUT = COLOR SPACE.**

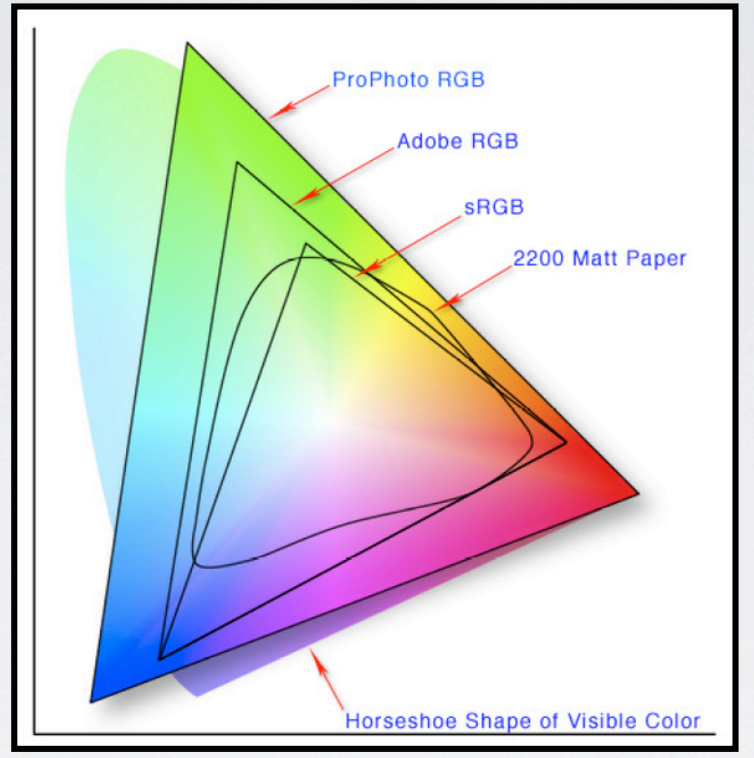

#### **RGB MODEL + COLOR GAMUT = COLOR SPACE**

**Comparison of the color spectrum (shown as the large oval in the back) with RGB color spaces. This image shows that an Epson 2200 printer can produce colors outside sRGB and Adobe RGB color spaces. Open Source Image available at WIkipedia and created by Jeff Schewe, see: http://en.wikipedia.org/wiki/File:Colorspace.png.**

#### **COMPARISON OF RGB & CMYK COLOR SPACES**

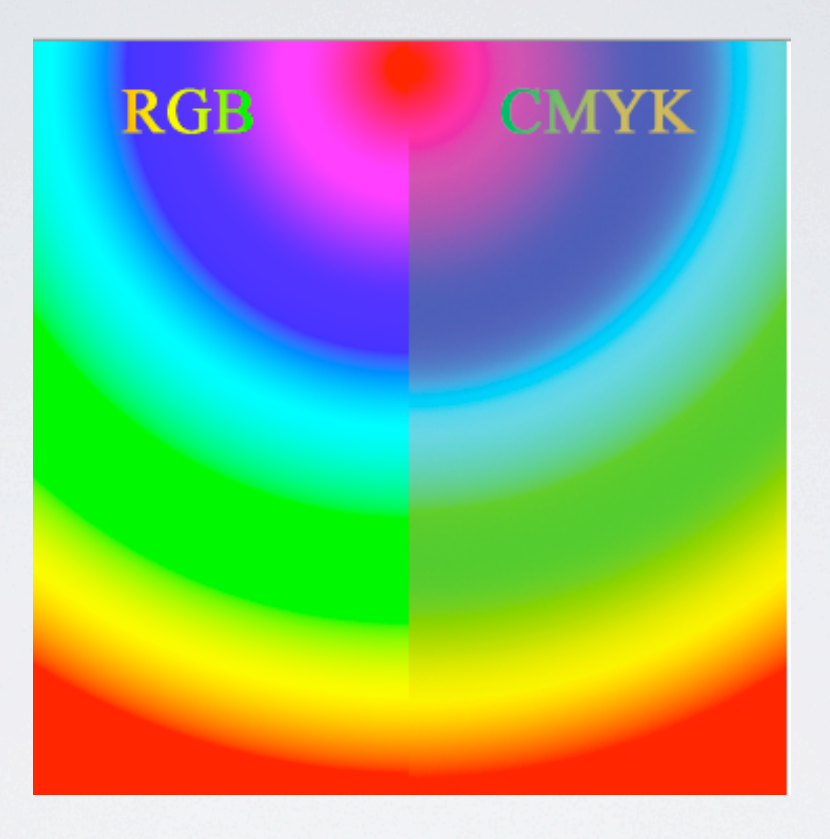

**Comparison of the RGB and CMYK colors models. This image depicts the differences between how colors appear on a color monitor (RGB) compared to how the colors reproduce in the CMYK print process.**

**Public Domain Image available at WIkipedia and created by Annette Shacklett, see: http://en.wikipedia.org/wiki/ File:RGB\_and\_CMYK\_comparison.png.**

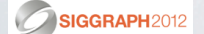

### **SOME REAL WORLD COMPARISONS OF COLOR SPACES.**

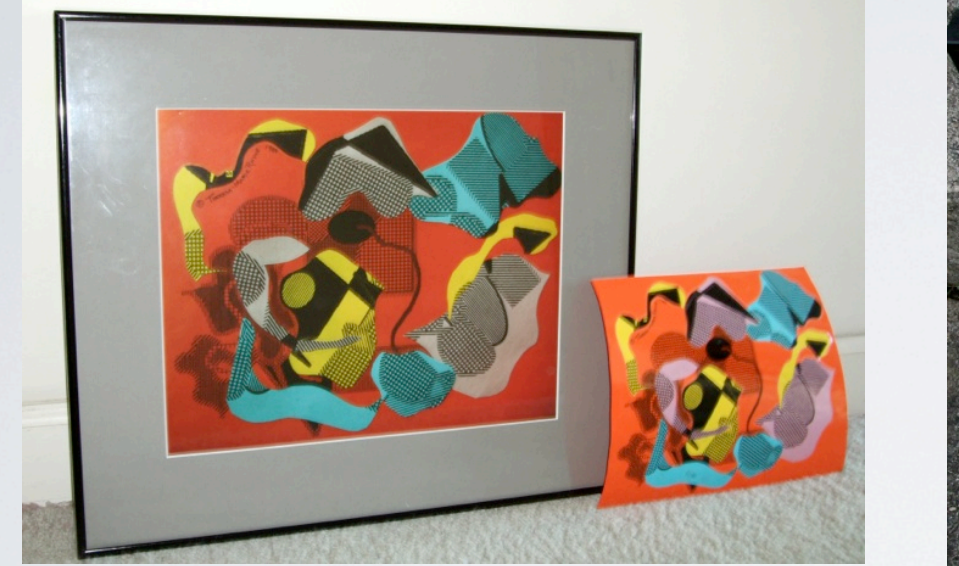

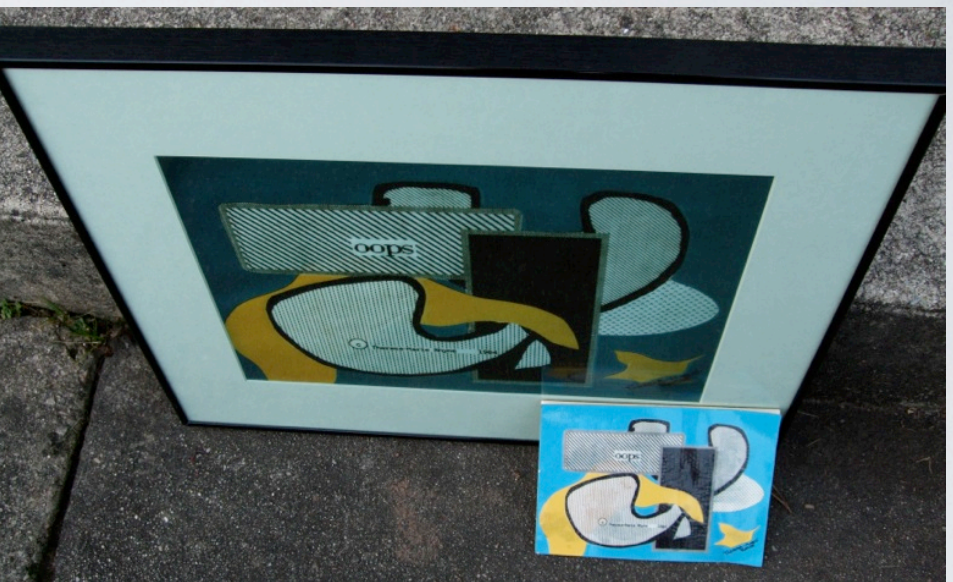

#### **CIBACHROME (ILFOCHROME) PHOTOGRAPH VERSUS PAPER COLLAGE**

**Comparison of imagery from two color collage studies. The original collages were made by cut and pasting colorful papers together. Later a 35mm slide was taken of the paper collage and a Cibachrome (Ilfochrome) color print was created from the slide image. Notice the differences between the final colors of the paper imagery and the photograph imagery. Imagery created by Theresa-Marie Rhyne.**

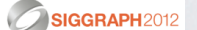

### **SOME REAL WORLD COMPARISONS OF COLOR SPACES.**

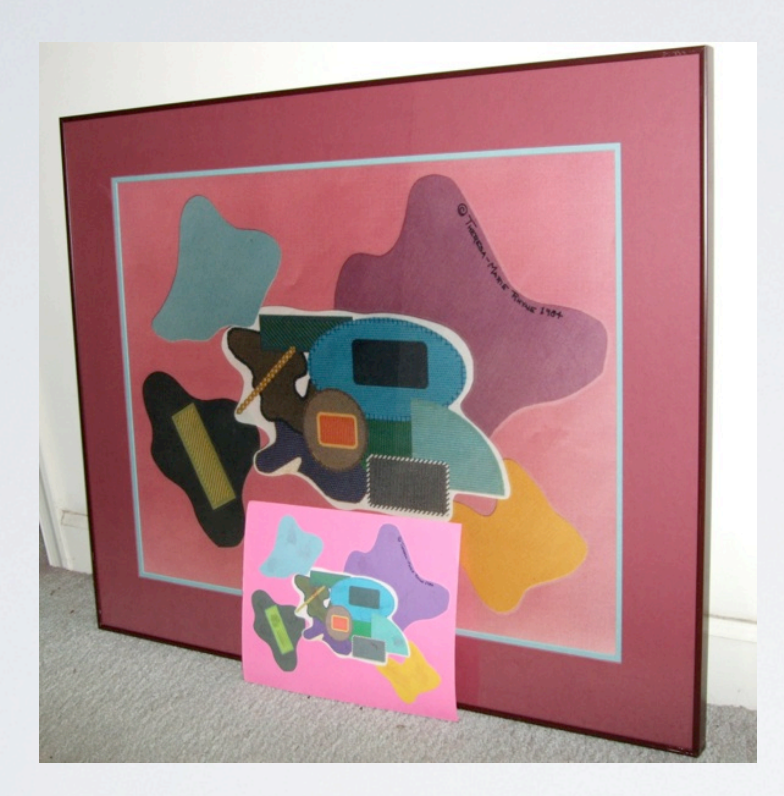

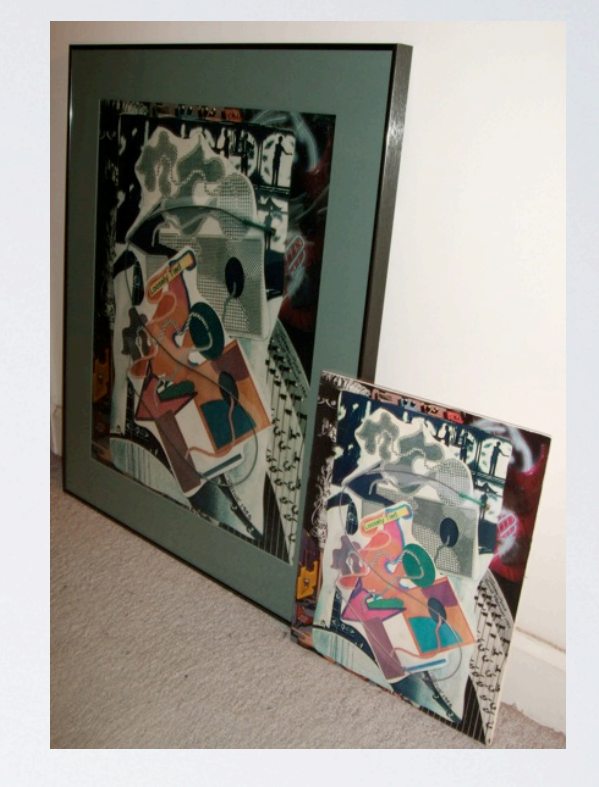

#### **COMPARISON OF COLOR PRINTOUTS AND COLOR PHOTOGRAPHS**

**Here, we show two examples that compare an original color printout of a digital image with a photograph of a 35mm slide of the same digital image. Imagery created by Theresa-Marie Rhyne.**

SIGGRAPH2012

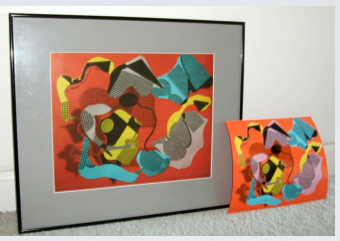

# **ADDITIONAL RESOURCES ON COLOR MANAGEMENT:**

- **"Real World Color Management, 2nd Edition" by Bruce Fraser, Chris Murphy and Fred Bunting** (http://www.colorremedies.com/realworldcolor/).
- **"Real World Image Sharpening with Adobe Photoshop, Camera Raw, and Lightroom, 2nd Edition" by Bruce Fraser and Jeff Schewe**

(http://www.adobepress.com/bookstore/product.asp?isbn=0321637550).

**• Color Management Web Site:**  (http://www.colormanagement.com/).

SIGGRAPH2012

#### **CIE XYZ COLOR SPACE: FROM THE INTERNATIONAL COMMISSION ON ILLUMINATION**

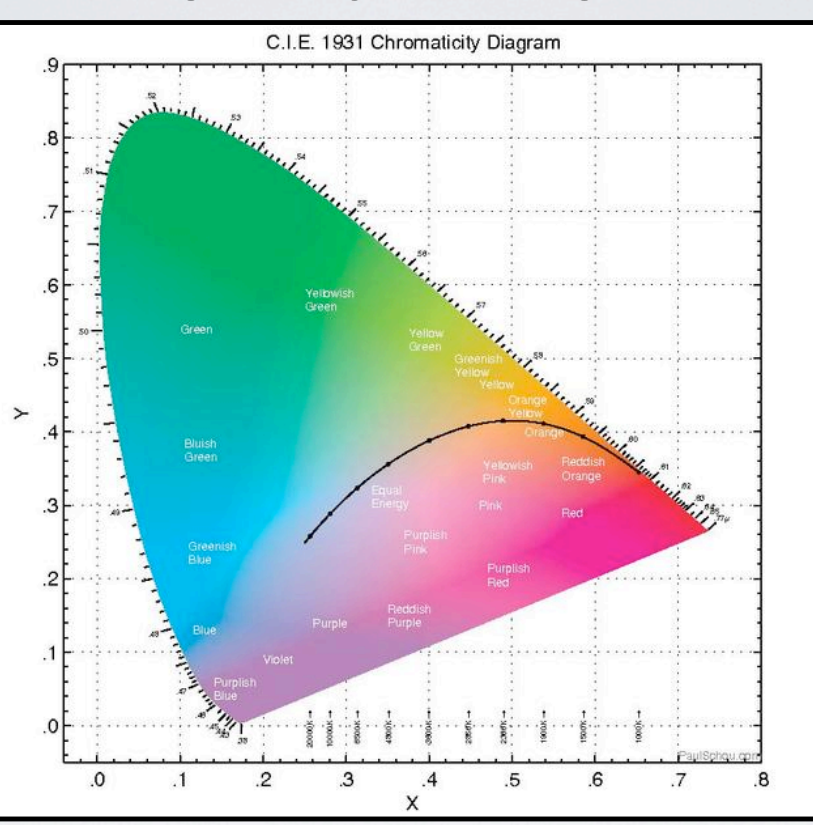

**The CIE XYZ color space is a based on experimental perception studies conducted by W. David Wright and John Guild in the 1920s. The CIE 1931 XYZ color space,shown above, is designed for matching calibrated displays or printers.**

**Open Source Image available at WIkipedia and created by Paulschou, see: http://en.wikipedia.org/w/index.php? title=File:Chromaticity\_diagram\_full.pdf&page=1.**

SIGGRAPH2012

# **UPDATES TO CIE XYZ COLOR SPACE:**

**• CIE 1931 was limited in expressing lightness, purity and dominant wavelength between colors.** 

**• In 1976, CIE evolved two systems to address uniform color spacing: CIELUV and CIELAB.**

**• CIE LUV is designed as a simple to compute transformation of CIE XYZ 1931 to address perceptual uniformity, L, u & v are calculated from chromaticity coordinates.** 

**CIE LUV is well suited for computer graphics, for more mathematics details see: Computer Graphics: Principles and Practice in C (2nd Edition) J. Foley, A. van Dam, S. Feiner, and J. Hughes.**

**• With CIE LAB (CIE Lab), L = lightness coordinate, a = red/green coordinate, and b = yellow/blue coordinate.** 

> **For more specifics on CIE LAB, see Gernot Hoffmann's discussion at: http://www.fho-emden.de/~hoffmann/cielab03022003.pdf.**

**CIE LAB is closely related to the Munsell Color System.**

SIGGRAPH2012

theresamarierhyne@gmail.com

17

## **MUNSELL COLOR SYSTEM: A HUE, VALUE AND CHROMA COLOR SPACE**

**• Hue: 5 principal hues of Red, Yellow, Green, Blue and Purple with 5 intermediate hues halfway between each principal.** 

**Each of these 10 steps is divided into 10 sub-steps to yield 100 hues with integer values.**

- **Value: black (value 0) at the bottom to white (value 10) at the top.**
- **Chroma: measured radially from the center of each slice.**

**Lower chroma value is less pure, more washed out like a pastel.**

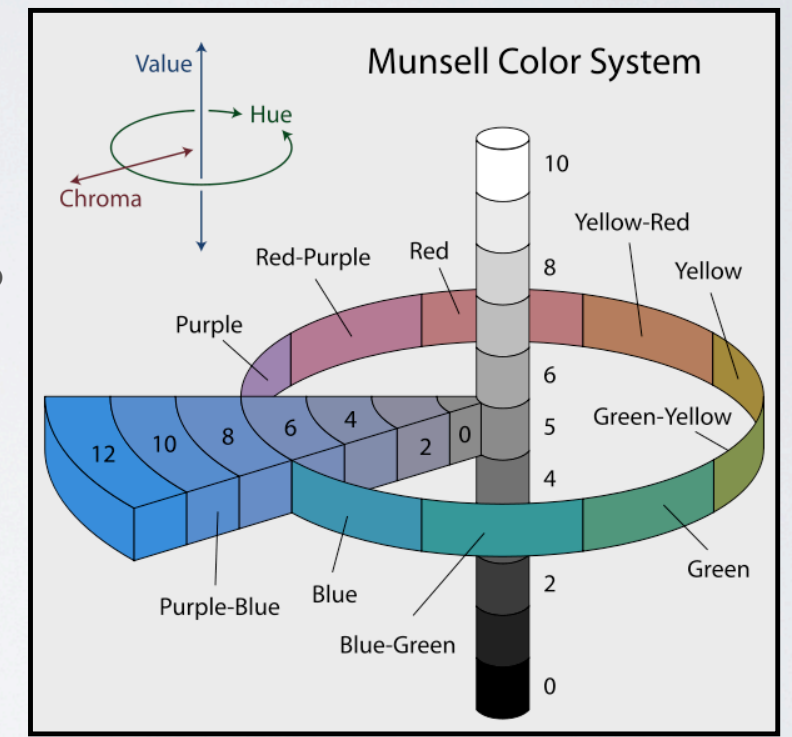

**Open Source Image available at WIkipedia and created by Jacobolus, see: http://en.wikipedia.org/wiki/ File:Munsell-system.svg**

SIGGRAPH2012

## **MUNSELL COLOR SYSTEM: A HUE, VALUE AND CHROMA COLOR SPACE**

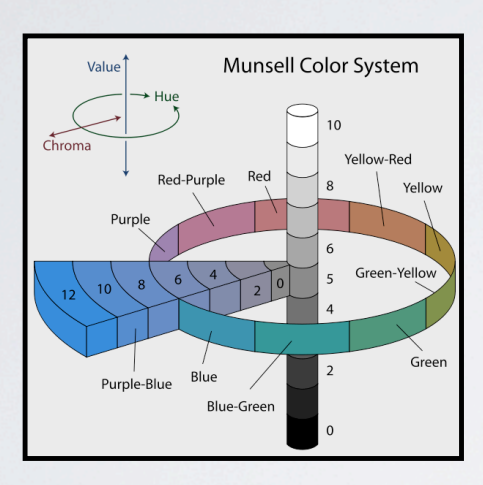

**Open Source Image available at WIkipedia and created by Jacobolus, see: http:// en.wikipedia.org/wiki/File:Munsell-**

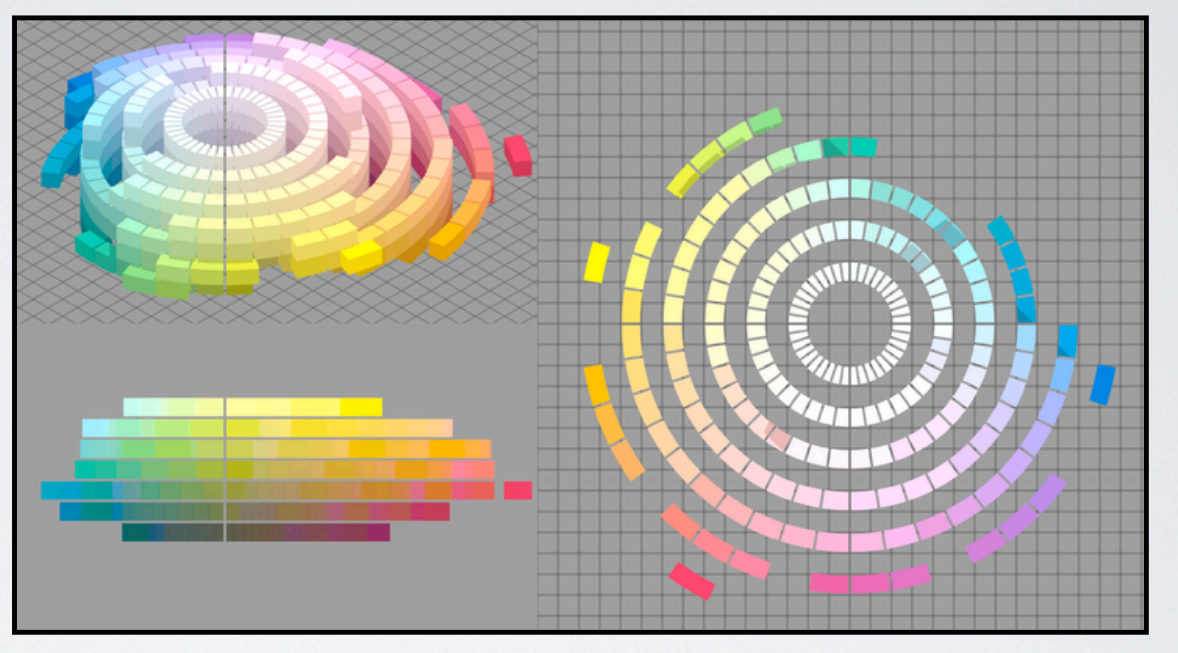

**system.svg Albert H. Munsell developed the Munsell Color System in the early 1900s. The 1929 Munsell Book of Color defined the fundamentals of the color space configuration shown above.**

> **Open Source Image available at WIkipedia and created by SharkD, see: http:// commons.wikimedia.org/wiki/File:Munsell\_1929\_color\_solid.png.**

## **PANTONE COLOR MATCHING SYSTEM: USED FOR STANDARDIZING COLORS**

**• 1,114 colors specified by their allocated number such as "PMS 130".** 

**Colors based on 15 pigments (13 base color pigments along with black & white) that are mixed in specified amounts.** 

**• Aids in standardizing colors in the CMYK color printing process.**

**CMYK printing effectively reproduces a special subset of Pantone colors.**

- **Pantone online: www.pantone.com**
- **my PANTONE app : http://www.pantone.com/ pages/pantone/pantone.aspx?pg=20696**

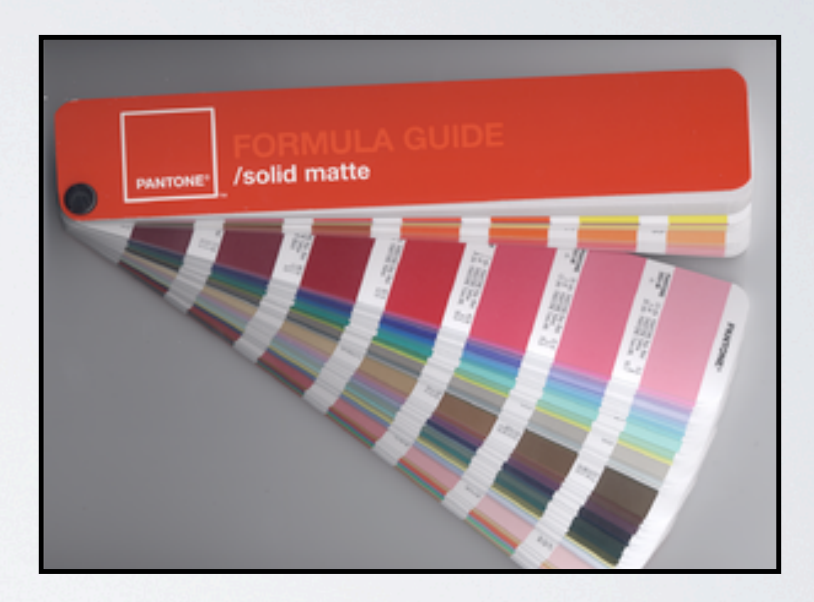

**Open Source Image available at WIkipedia and created by Parhamr, see: http://en.wikipedia.org/wiki/ File:PantoneFormulaGuide-solidMatte-2005edition.png**

# **WEB COLORS: HEX TRIPLETS**

**• A hex triplet: the 6 digit, 3-byte hexadecimal number used in HTML, CSS, SVG and other web focused applications to represent colors.** 

 **• A byte: a number in the range 00 to FF (hexadecimal notation) or 0 to 255 in decimal notation.**

**• The bytes represent red, green, and blue components of color.** 

**Byte 1: red value**

**Byte 2: green value**

**Byte 3: blue value**

**• If any one of the 3 color values is less than 10 hex (or 16 decimal), it must be represented with a 0 so that the triplet always has 6 digits.**

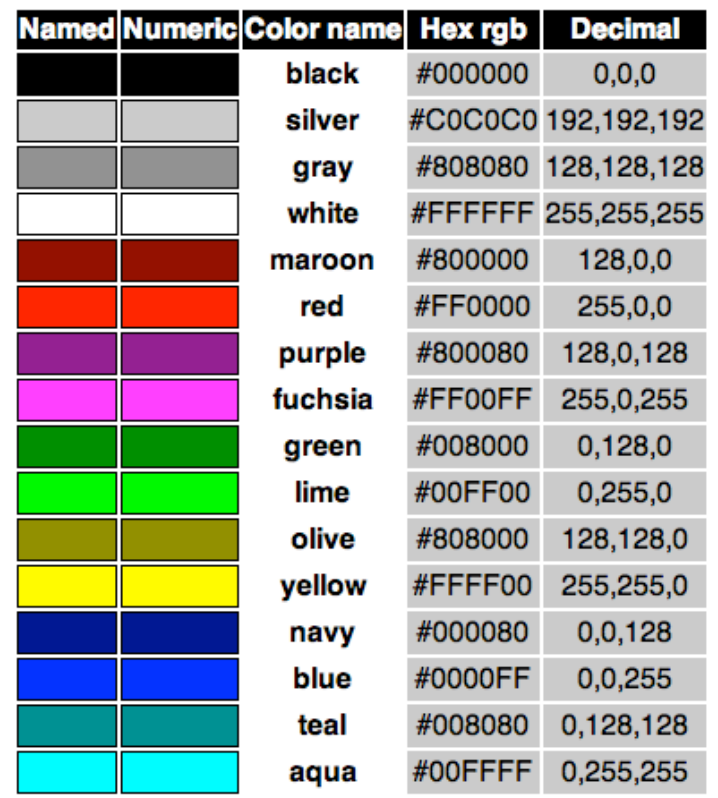

**Image from the World Wide Web Consortium (W3C)'s CSS Color Module Level 3 Recommendation (standard) - 07 June 2011, (http://www.w3.org/TR/css3-color/#svg-color)**

"Copyright © 07 June 2011 World Wide Web Consortium, (Massachusetts Institute of Technology, European Research Consortium for Informatics and Mathematics, Keio University). All Rights Reserved. http:// www.w3.org/Consortium/Legal/2002/copyright-documents-20021231"

## **HUE, SATURATION AND VALUE (HSV): IMPROVE RGB COLOR MODEL IN REGARD TO PERCEPTION**

**• HSV concepts presented by Alvy Ray Smith @ SIGGRAPH 1978: "Color Gamut Transform Pairs",** (**http://alvyray.com/Papers/CG/color78.pdf)**

**• Hue: defines a particular color selection in terms of wavelengths dimensions.**

**• Saturation: refers to the dominance of hue in a color, ranges from "pure" to "desaturated".**

**• Value: expressed in terms of lightness or darkness of a given color, overall intensity of the spectral light.**

**• HSV is expressed as a 3D cone where color hue values are strongest at the outer edge and become desaturated when moving toward the central linear axis.**

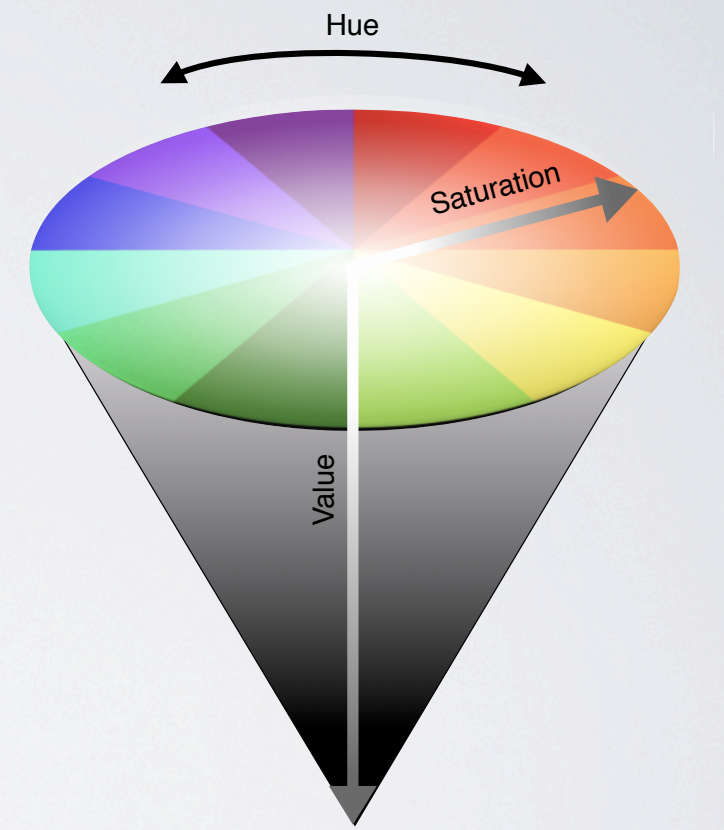

**Three dimensional cone representation of the Hue, Saturation and Value (HSV) color model for color display devices. Illustration by Theresa-Marie Rhyne, 2011.**

### **THE COLOR WHEEL: ARRANGING COLORS HUES AROUND A CIRCLE**

**• Primary Colors: set of colors combined to make a useful range of colors.** 

**RGB, CMY, and RYB are the most popular sets of primary colors.**

**• Secondary Colors: produced by mixing primary colors.**

**For RGB: Yellow, Cyan, Magenta**

**For CMY: Blue, Green, Red**

**For RYB: Orange, Green, Purple**

**• Complementary Colors: colors opposite each other on the color wheel.**

SIGGRAPH2012

theresamarierhyne@gmail.com 23

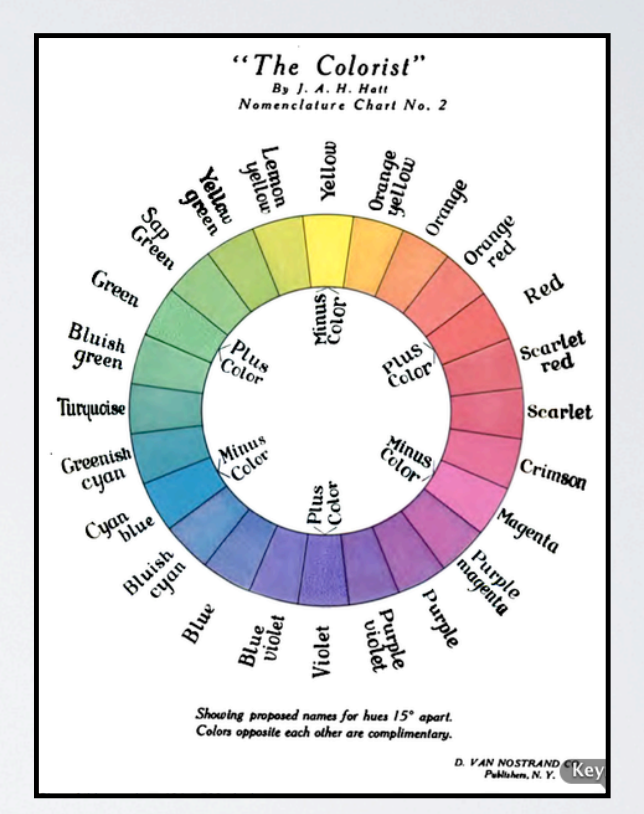

**Public Domain Image available at WIkipedia and created by J. Arthur H. Hatt for "The Colorist" in 1908. See: http:// en.wikipedia.org/wiki/File:RGV\_color\_wheel\_1908.png.**

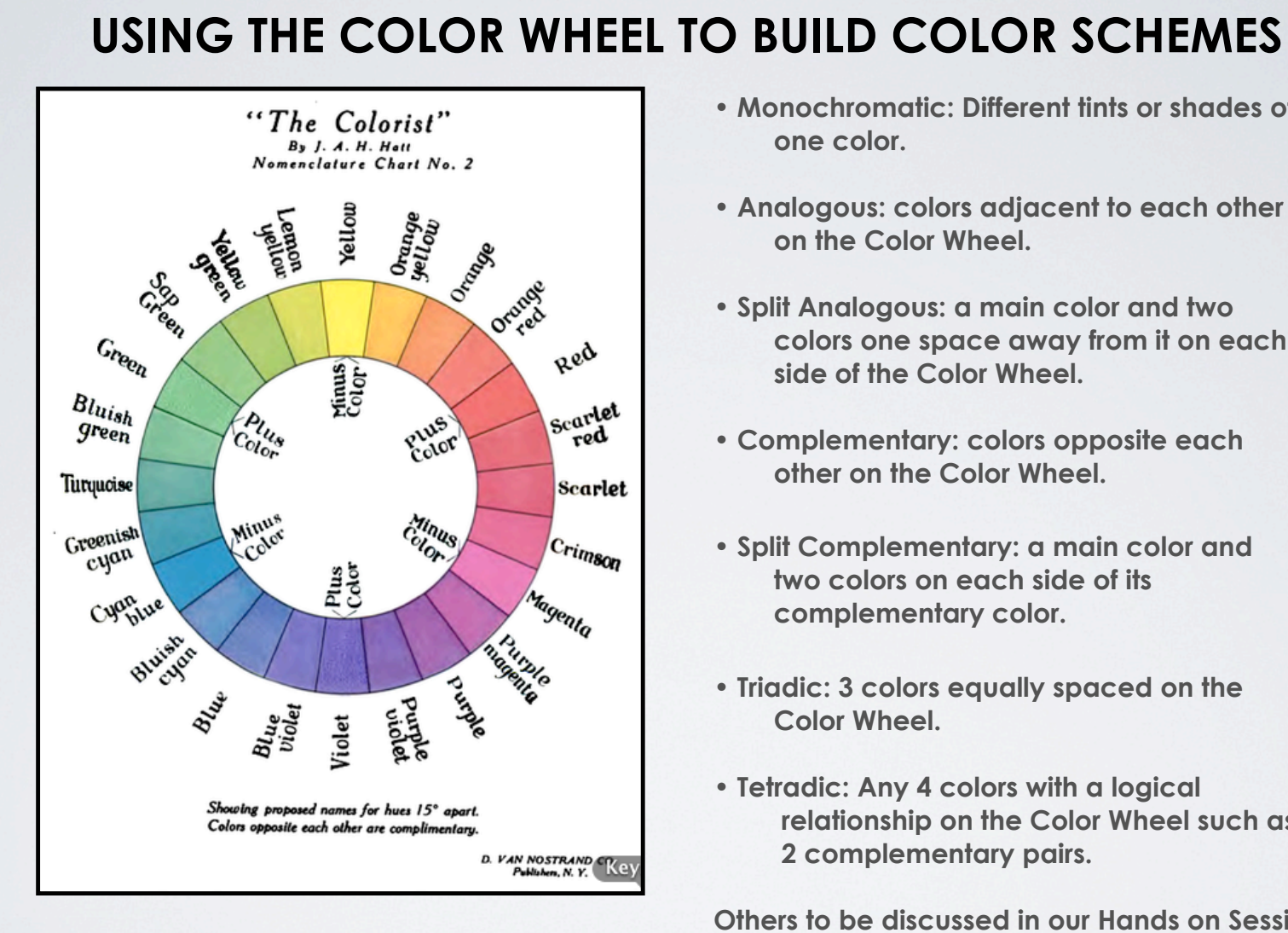

**Public Domain Image available at WIkipedia and created by J. Arthur H. Hatt for "The Colorist" in 1908. See: http://en.wikipedia.org/wiki/** SIGGRAPH2012 **File:RGV\_color\_wheel\_1908.png.**

- **Monochromatic: Different tints or shades of one color.**
- **Analogous: colors adjacent to each other on the Color Wheel.**
- **Split Analogous: a main color and two colors one space away from it on each side of the Color Wheel.**
- **Complementary: colors opposite each other on the Color Wheel.**
- **Split Complementary: a main color and two colors on each side of its complementary color.**
- **Triadic: 3 colors equally spaced on the Color Wheel.**
- **Tetradic: Any 4 colors with a logical relationship on the Color Wheel such as 2 complementary pairs.**

**Others to be discussed in our Hands on Session.**

# **NOW, LET'S EXAMINE SELECTED ARTISTIC MOVEMENTS PERTAINING TO COLOR THEORY:**

 **• Pointillism (as well as Impressionism, Divisionism and Ben Day Dots).**

**• Fauvism.**

**•Color Field Painting.**

**• Bauhaus teachings of Color Theory.**

### **POINTILLISM: BUILDING AN IMAGE FROM SEPARATE DOTS OF PAINT**

**• Technique of painting developed by George Seurat in 1886. Image on right is from his "La Parade de Cirque" painting.**

**Relies on the eye and mind of the viewer to compose the color dots into a broader range of tones.** 

**• Pointillism is an outgrowth of the Impressionism art movement.** 

**Impressionism paintings noted for visible brush strokes & emphasis on light.**

**• Divisionism is a variant of Pointillism that focuses on color theory.**

SIGGRAPH2012

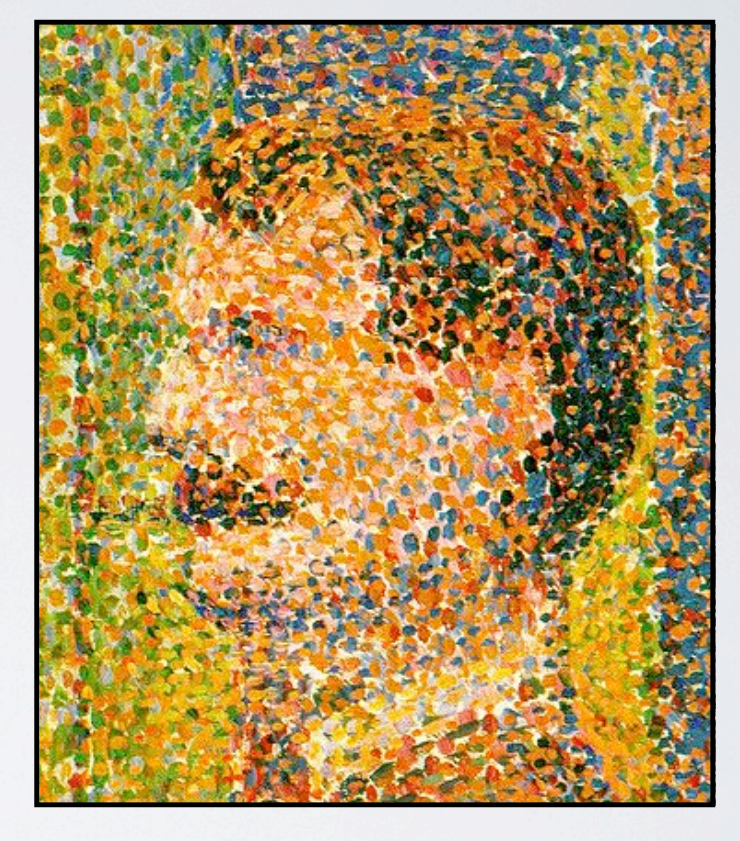

**Public Domain Image available at WIkipedia (expired Copyright) , see: http://en.wikipedia.org/wiki/File:Seurat-La\_Parade\_detail.jpg**

# **MANY OTHER METHODS ARE ANALOGOUS TO POINTILLISM**

- **The CMYK printing process used by color printers is dot based.**
- **Television and Computer Monitors use a pointillist method to represent image with the RGB color model.**
- **Ben-Day Dots printing process uses colored dots that are widely spaced, closely spaced or overlapping to create optical illusions.**

**The illustrator Benjamin Day developed the method that has been used in comic books. The artist, Roy Lichtenstein, enlarged and exaggerated the method.**

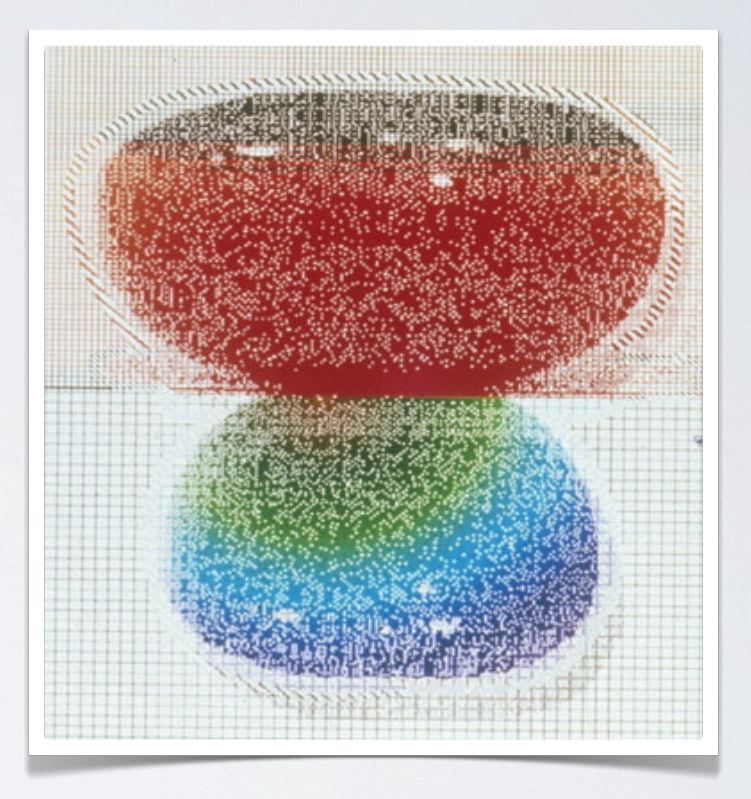

**Image created by Theresa-Marie Rhyne to study Divisionism and Ben Day dots. See: http:// web.me.com/tmrhyne/Theresa-Marie\_Rhynes\_Viewpoint/Blog/Entries/ 2009/12/3\_Exploring\_Divisionism\_in\_Computer\_Graphics.html.**

theresamarierhyne@gmail.com 27

### **FAUVISM: STRONG COLOR EMPHASIZED OVER REPRESENTATIONAL OR REALISM**

**•Short lived art movement from 1905 to 1907.**

**Leading artists were Henri Matisse and Andre Derain. Image on right is Matisse's "Woman with a Hat" oil painting created in 1905.**

**• The grouping of artists were called "Les Fauves" or " The Wild Beasts".** 

**Painterly qualities of wild brush work and saturated color. The subject matter was simplified and sometimes abstract.**

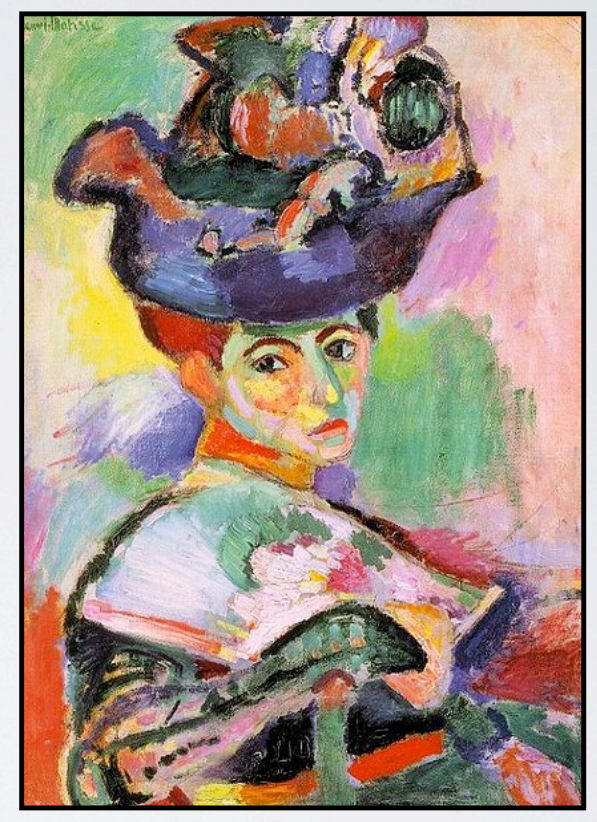

**Public Domain Image in the USA available at WIkipedia (image created before 1923) , see: http://en.wikipedia.org/ wiki/File:Matisse-Woman-with-a-Hat.jpg.**

SIGGRAPH2012

## **COLOR FIELD PAINTING: LARGE AMOUNTS OF FLAT SOLID COLOR SPREAD ACROSS A CANVAS**

**•Abstract Expressionism art movement that emerged during the 1940s and continued into the 1950s and 1960s.**

**Leading artists were / are Kenneth Noland, Gene Davis, Ellsworth Kelly, Helen Frankenthaler, Anne Truitt, Jack Bush, and Frank Stella.** 

**Image on right is Frank Stella's "Ragga II" painting created in 1970.**

**• Large canvas areas of pure color that created areas of unbroken surface and a flat picture plane.**

**Still an active abstract painting style today.**

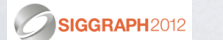

theresamarierhyne@gmail.com 29

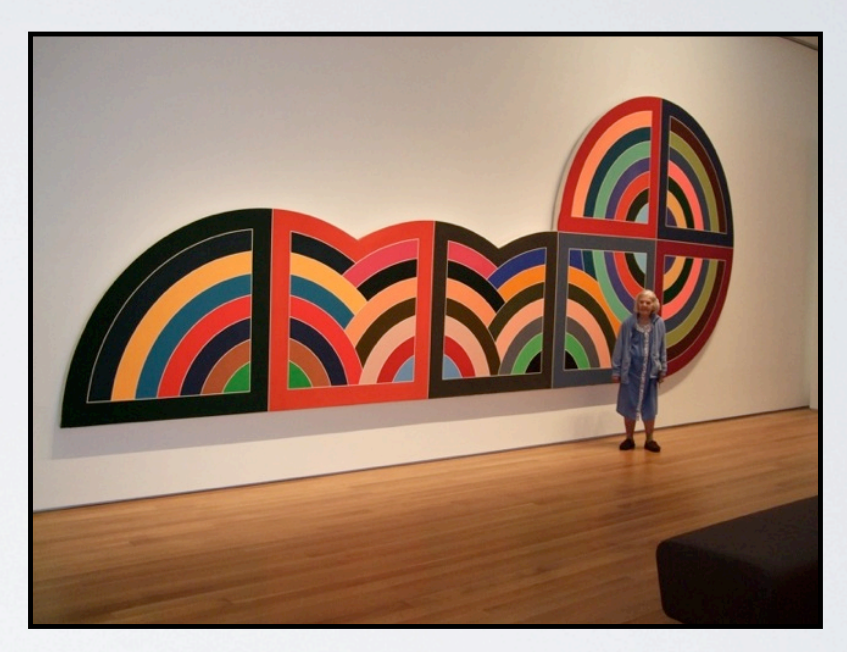

**Fair Use Image in the USA taken by Theresa-Marie Rhyne. "Ragga II"painting and Copyright by Frank Stella, 1970. Dimensions: 120 by 300 inches. In the collection of the North Carolina Museum of Art, see: http://collection.ncartmuseum.org/collection11/view/ objects/asitem/People\$0040185/0? t:state:flow=57b04465-42fb-4180-ab3b-b7063019d013.**

# **NEXT, WE HIGHLIGHT SELECTED BAUHAUS TEACHINGS OF COLOR THEORY:**

 **• The Bauhaus: School in Germany with pioneering approaches to teaching design. School operated from 1919 to 1933. Many instructors continued developing their teachings after 1933.**

**• Paul Klee: "The Diaries of Paul Klee 1898 - 1918".** 

**•Wassily Kandinsky: "Concerning the Spiritual in Art".**

**• Johannes Itten: "The Art of Color: the subjective experience and objective rationale of color".**

**• Josef Albers: "The Interaction of Color".**

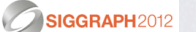

## **SPECIFIC FOCUS ON JOSEF ALBERS:**

**•German born American artist & educator.**

**Taught at the Bauhaus, eventually immigrating to the USA to teach at Black Mountain College & Yale University.**

**•Created color studies entitled "Homage to the Square" for a 25 year period starting ~1950.** 

**•In 1963, published "The Interaction of Color" detailing his color theories.**

> **Fair Use Image in the USA taken by Theresa-Marie Rhyne. "Homage to the Square" color studies created by Josef Albers and on display at the North Carolina Museum of Art. Copyright by the Josef & Anni Albers estate & foundation. http://collection.ncartmuseum.org/collection11/view/ objects/asitem/People\$0040176/4;jsessionid=8A427C773907338158799E73A053A5C7? t:state:flow=276f0018-1877-46d0-9c16-6cb0ad65949d.**

SIGGRAPH2012

### **CASE STUDY #1: COLORIZING HOUSEHOLD BROADBAND AVAILABILITY**

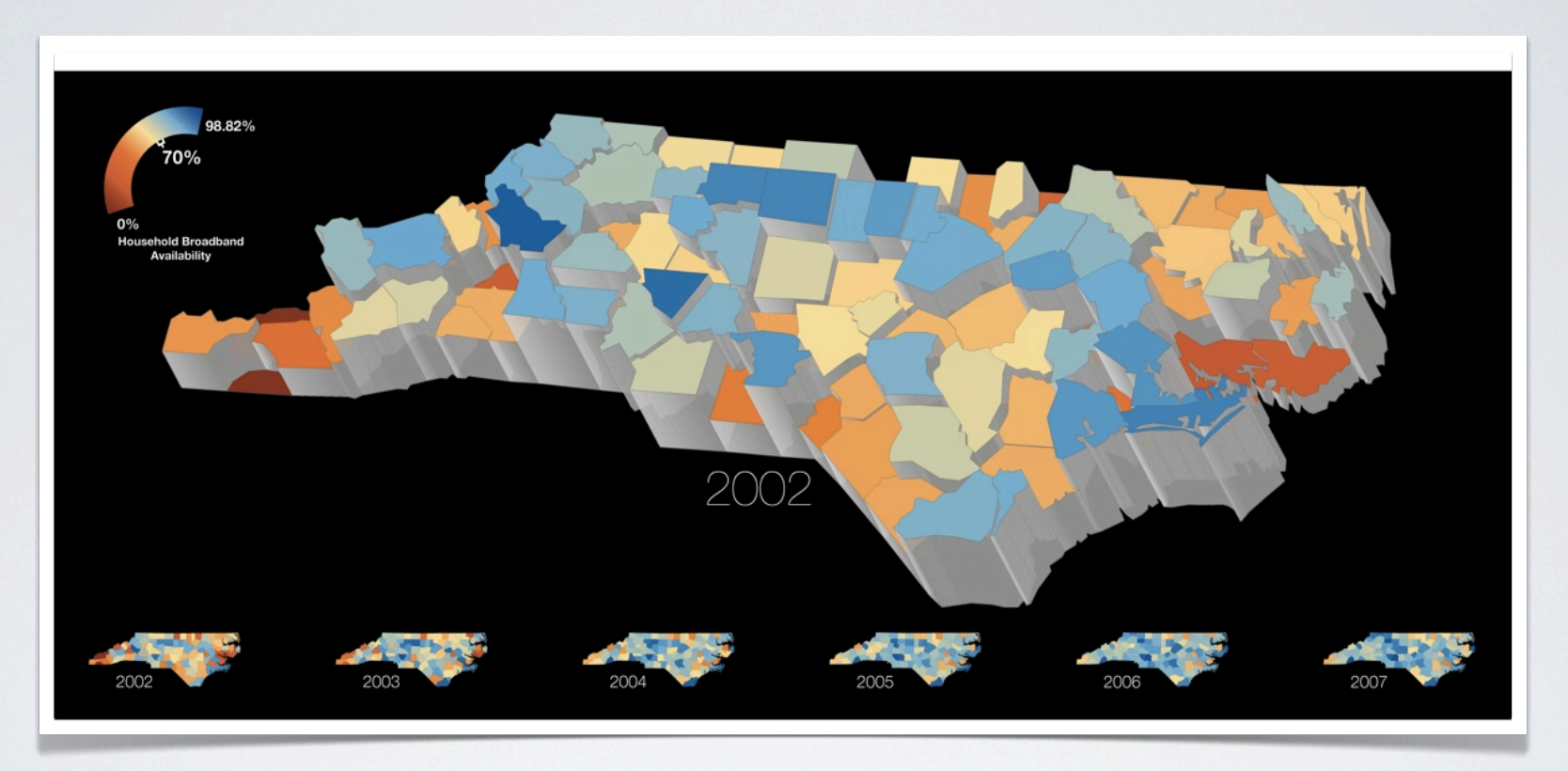

**Visualization based on Household Broadband Availability data for the 100 Counties in the State of North Carolina from the years of 2002 through 2007. Information and data provided by the e-NC Authority.**

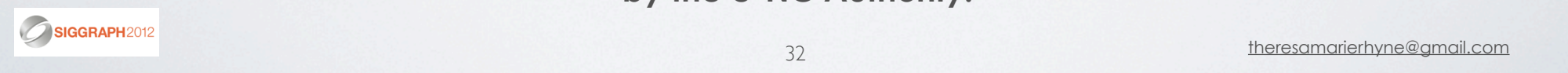

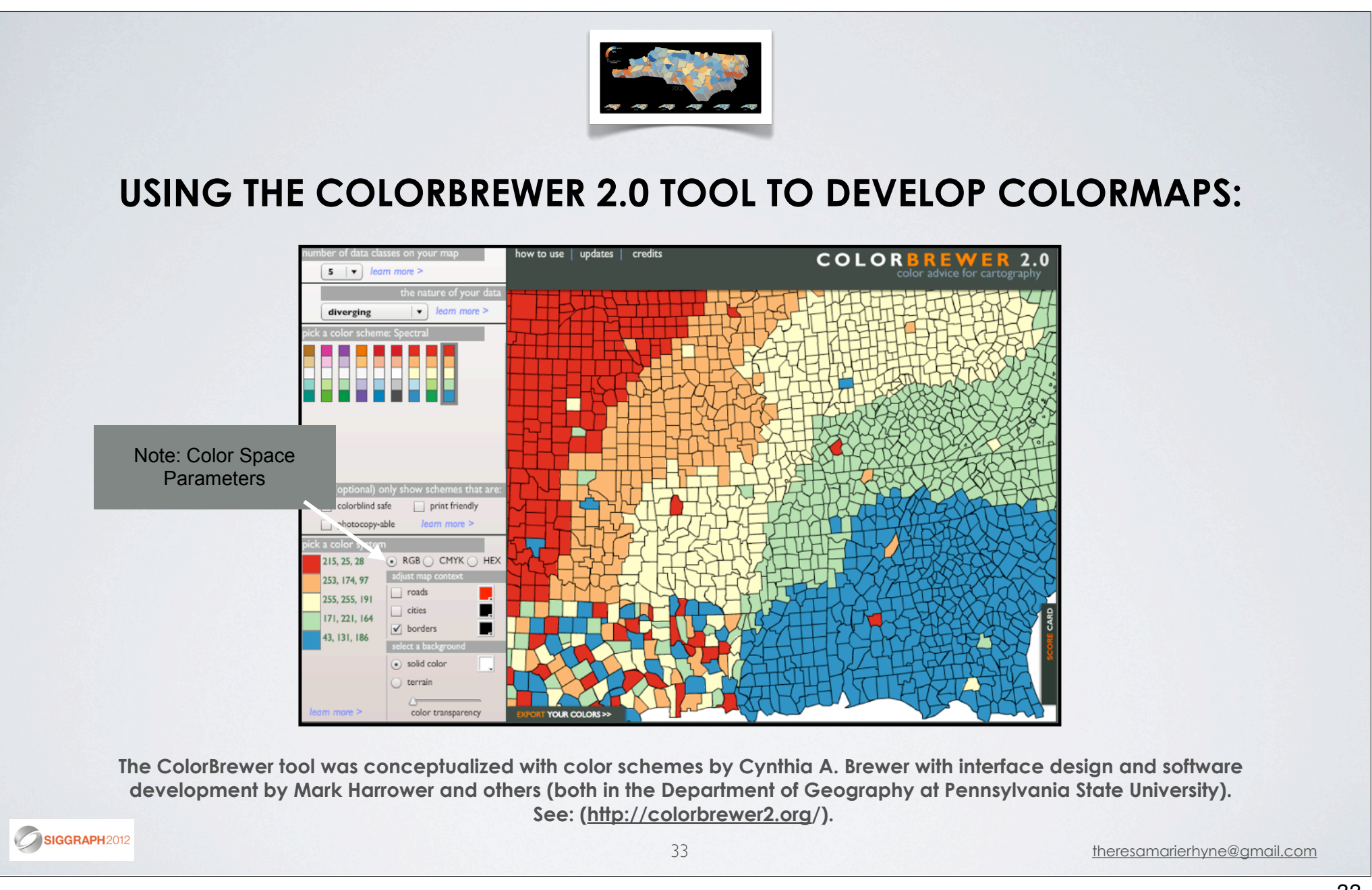

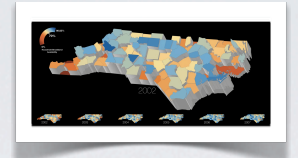

### **COLORBREWER'S COLOR SCHEME CONCEPTS:**

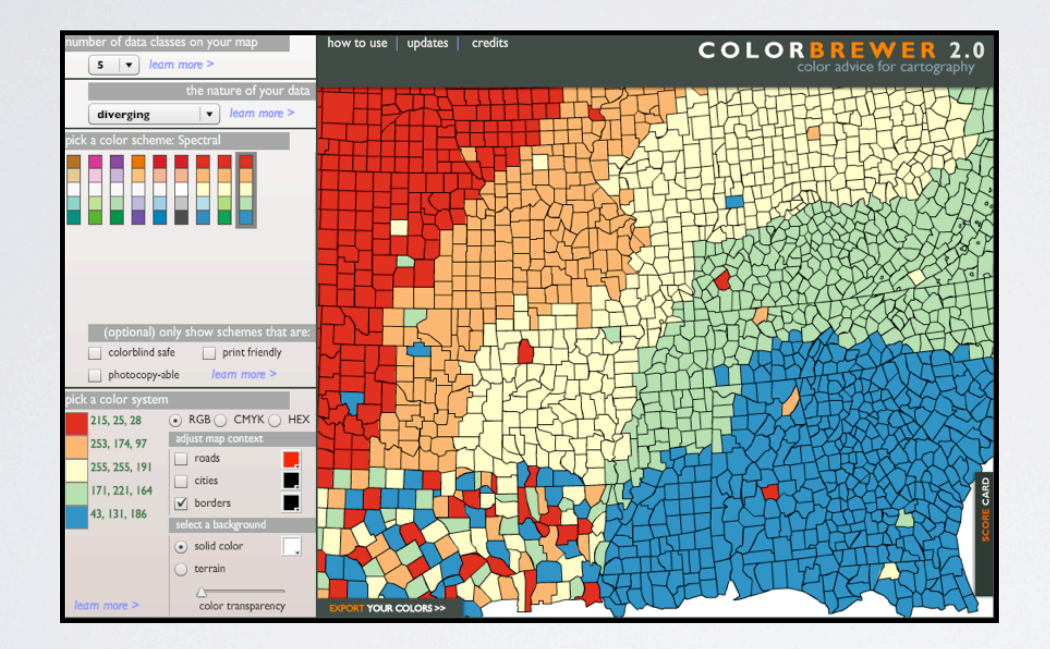

- **•Sequential Schemes: optimized for ordered data from low to high.**
- **Diverging Schemes: places equal emphasis on mid-range critical values as well as extreme values.**
- **Qualitative Schemes: does not imply magnitude differences and suited for representing nominal or categorial data.**

**The ColorBrewer tool was conceptualized with color schemes by Cynthia A. Brewer with interface design and software development by Mark Harrower and others (both in the Department of Geography at Pennsylvania State University). See: (http://colorbrewer2.org/).**

#### **NOW, LET'S USE ADOBE'S KULER TOOL TO ANALYZE THE COLORS IN OUR BROADBAND AVAILABILITY VISUALIZATION:**

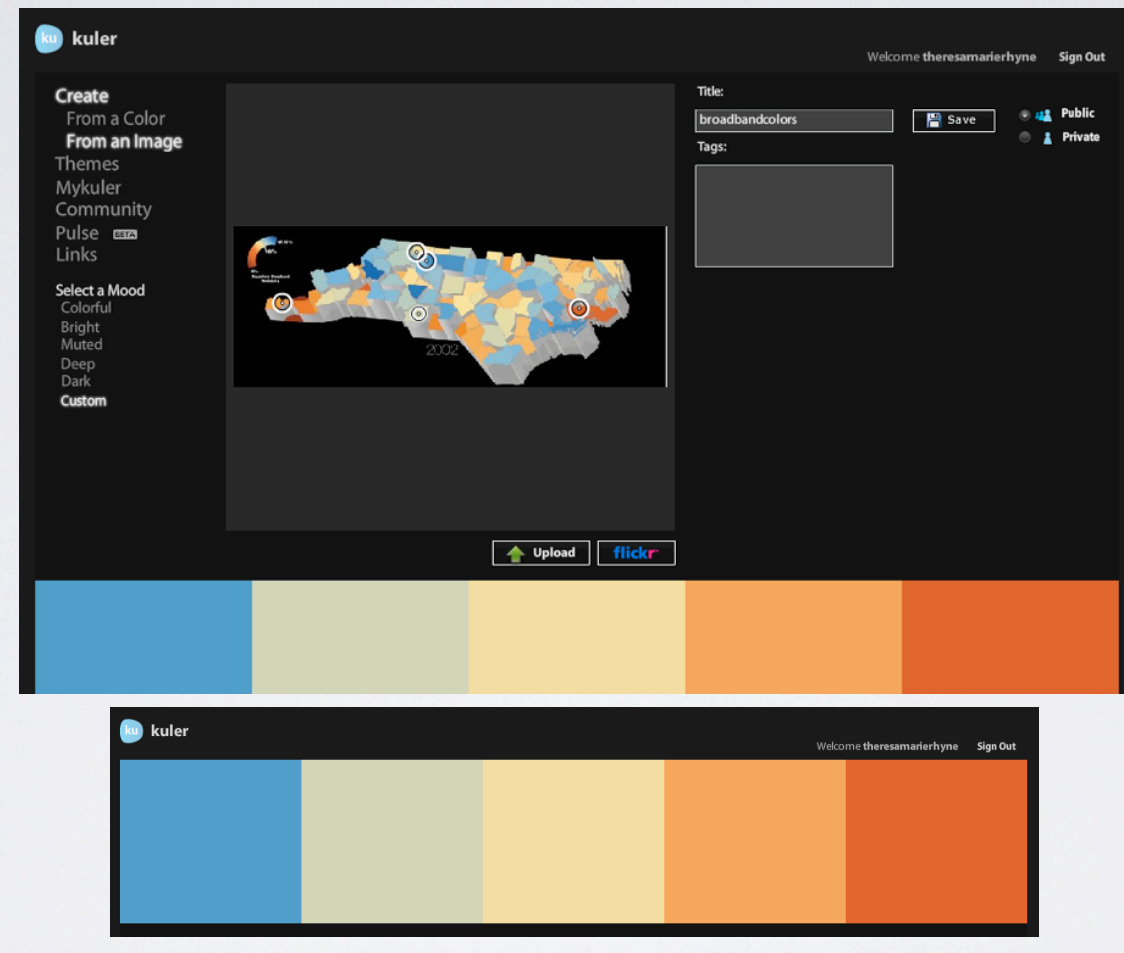

**Adobe's Kuler tool allows us to analyze the colors in a JPEG image. We can save the resulting color palettes for future work. See: http://kuler.adobe.com/.** SIGGRAPH2012

#### **WITH ADOBE'S KULER TOOL, WE OBTAIN COLOR VALUES AND POSSIBLE COLOR RELATIONSHIPS:**

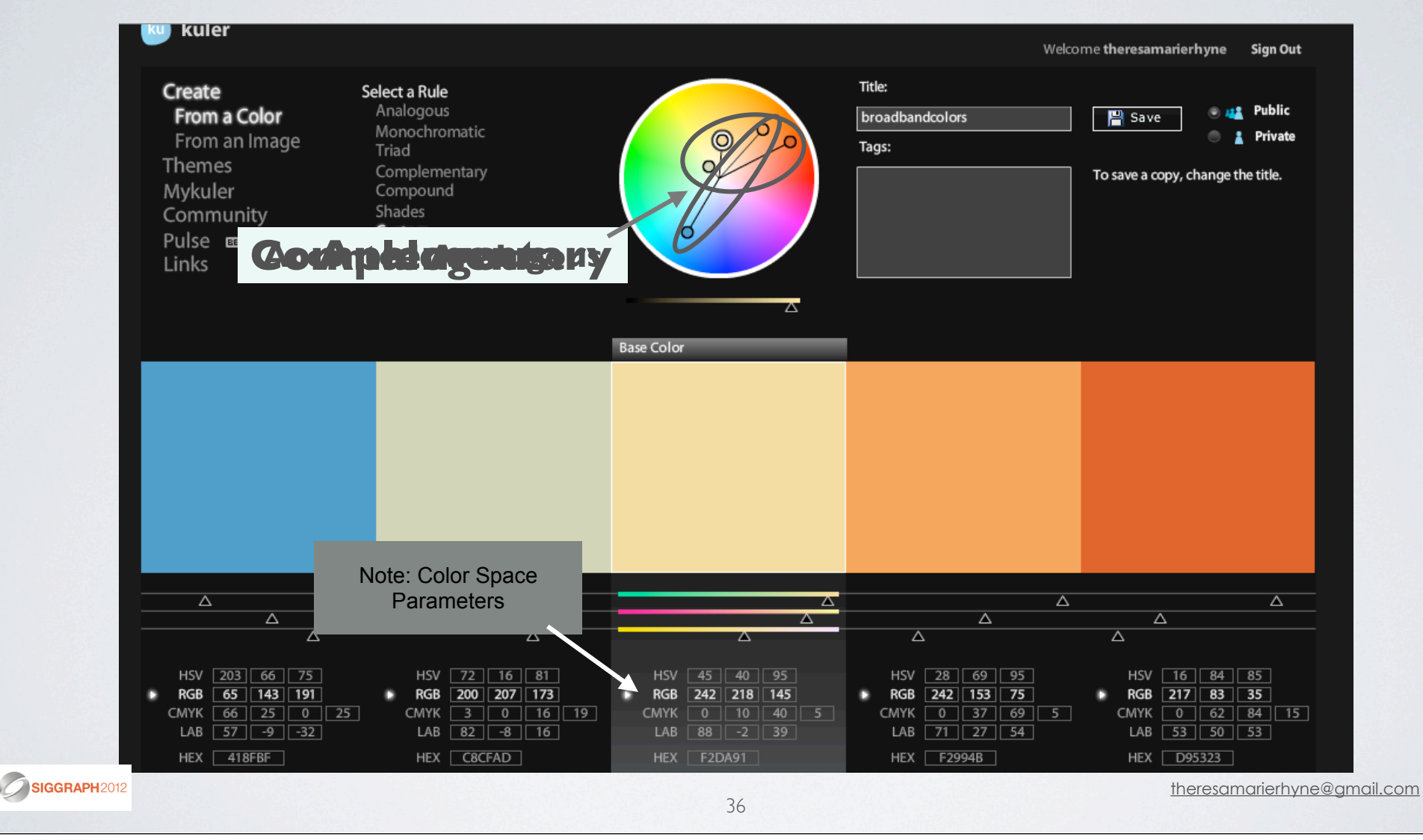

36
### **CASE STUDY #2: COLORIZING A HURRICANE**

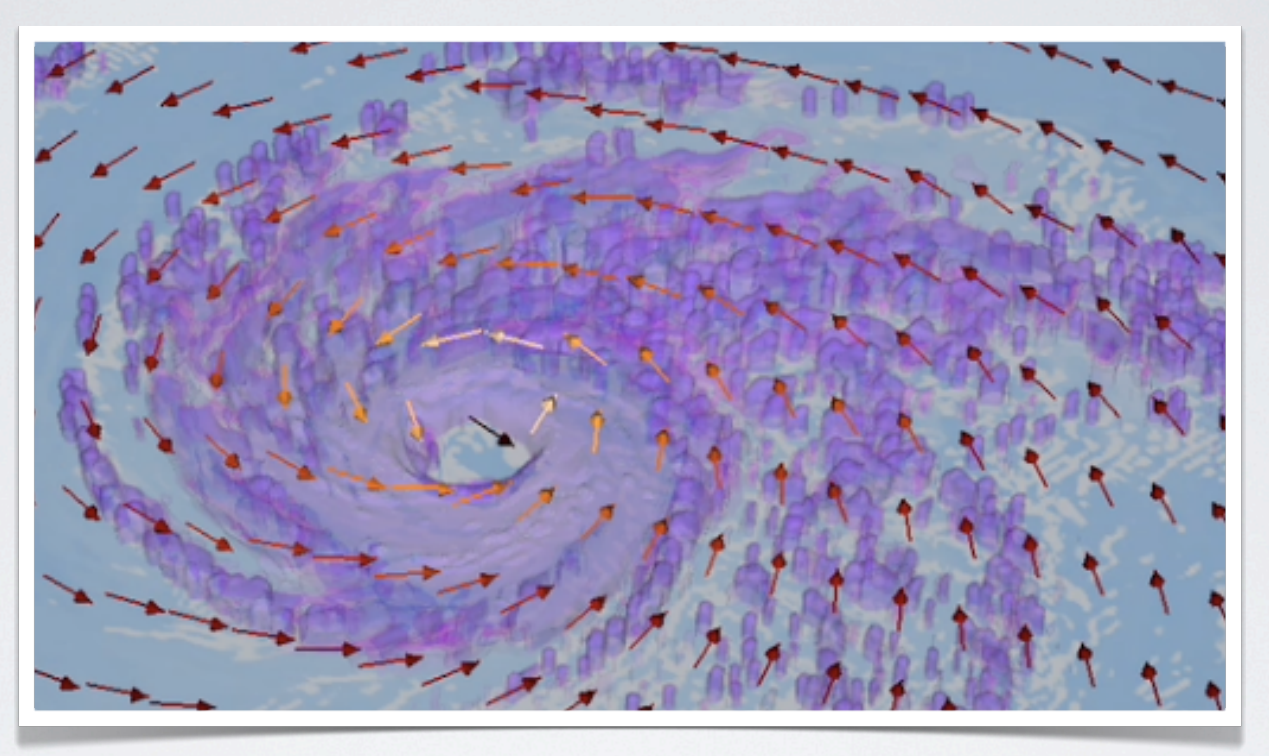

**Visualization based on a Hurricane Katrina model run at 2 kilometer grid resolution using the Weather Research Forecast (WRF) model. The animation shows rain isosurfaces, with the purple areas being locations of heaviest rainfall. Dark blue areas are land masses.**

SIGGRAPH2012

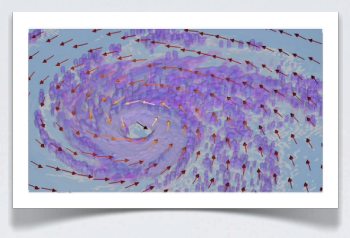

## **HERE, WE HIGHLIGHT 3 TOPICS:**

 **• Applying Color Theory to a time series animation of Hurricane Katrina.**

- **Using Adobe's Kuler tool to analyze an existing Color Scheme.**
	- **Working with the Color Brewer tool to build the Tropical Storm Animation Color Scheme.**

SIGGRAPH2012

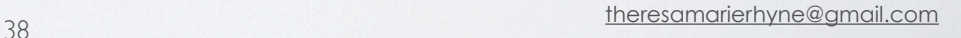

### **FIRST, LET'S USE ADOBE'S KULER TOOL TO ANALYZE THE COLORS IN OUR HURRICANE VISUALIZATION:**

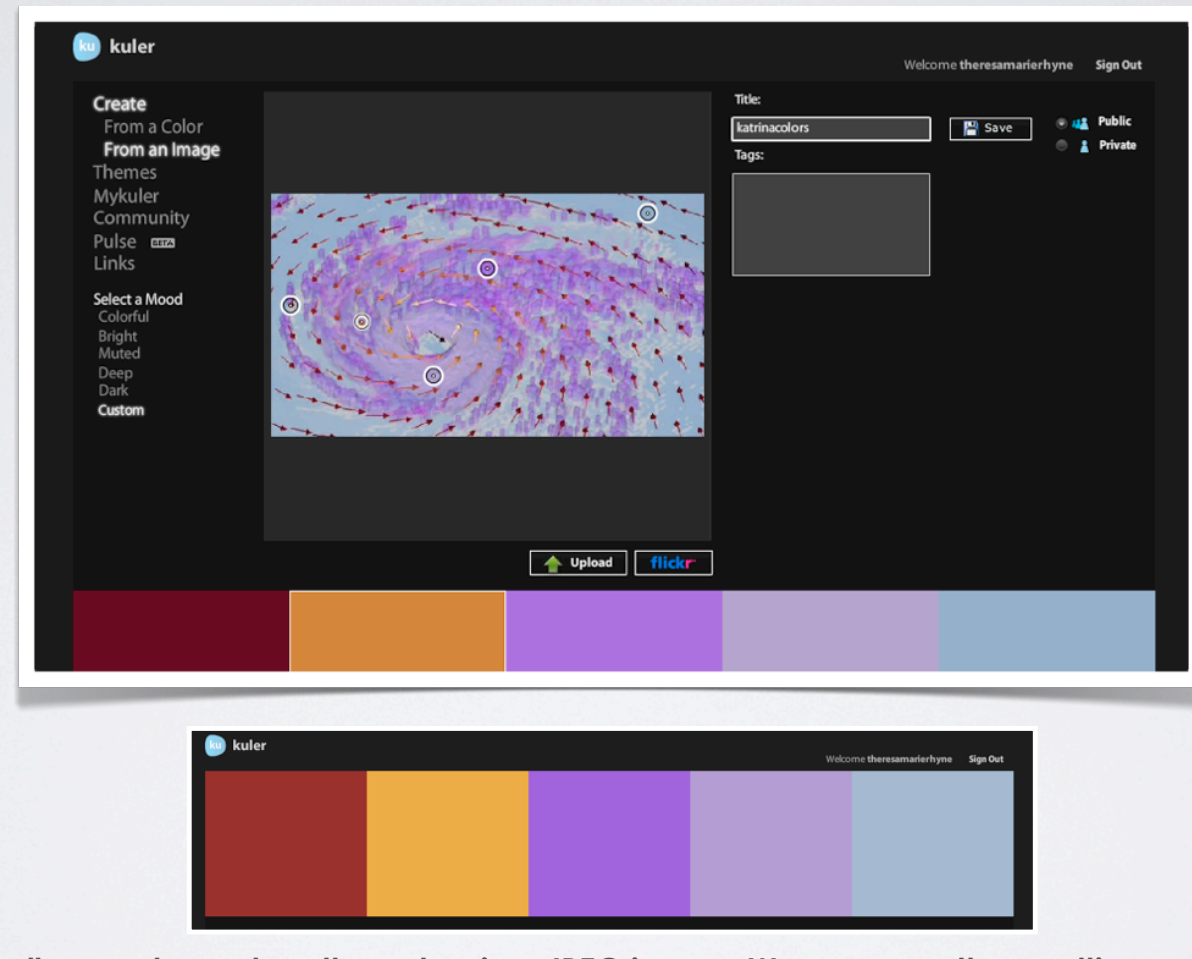

**Adobe's Kuler tool allows us to analyze the colors in a JPEG image. We can save the resulting color palettes for future work. See: http://kuler.adobe.com/.** SIGGRAPH2012

#### **WITH ADOBE'S KULER TOOL, WE OBTAIN COLOR VALUES AND POSSIBLE COLOR RELATIONSHIPS:**

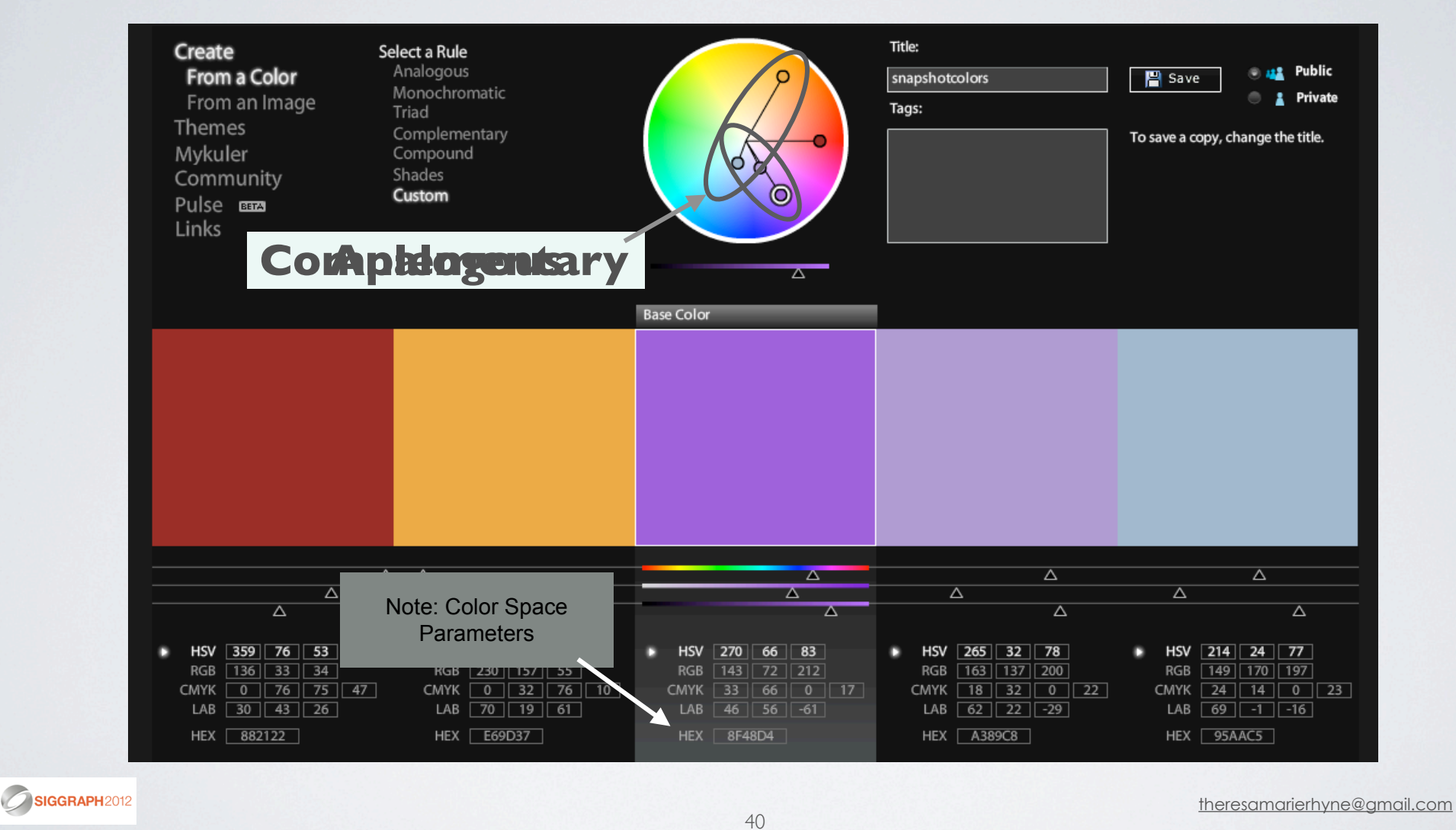

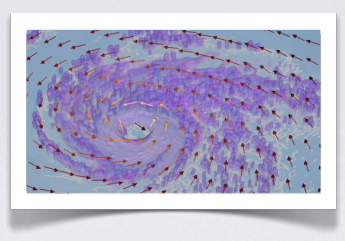

# **KEY ELEMENTS OF COLOR MAP DESIGN :**

- **Establish Color Maps based on flow of Animation Sequences rather than Static Image Displays.**
	- **ColorBrewer tool helps to Mock-Up Color Maps.**
	- **From the Mock-Up develop the Final Color Maps with the visualization & animation tool (VisIt).**

SIGGRAPH2012

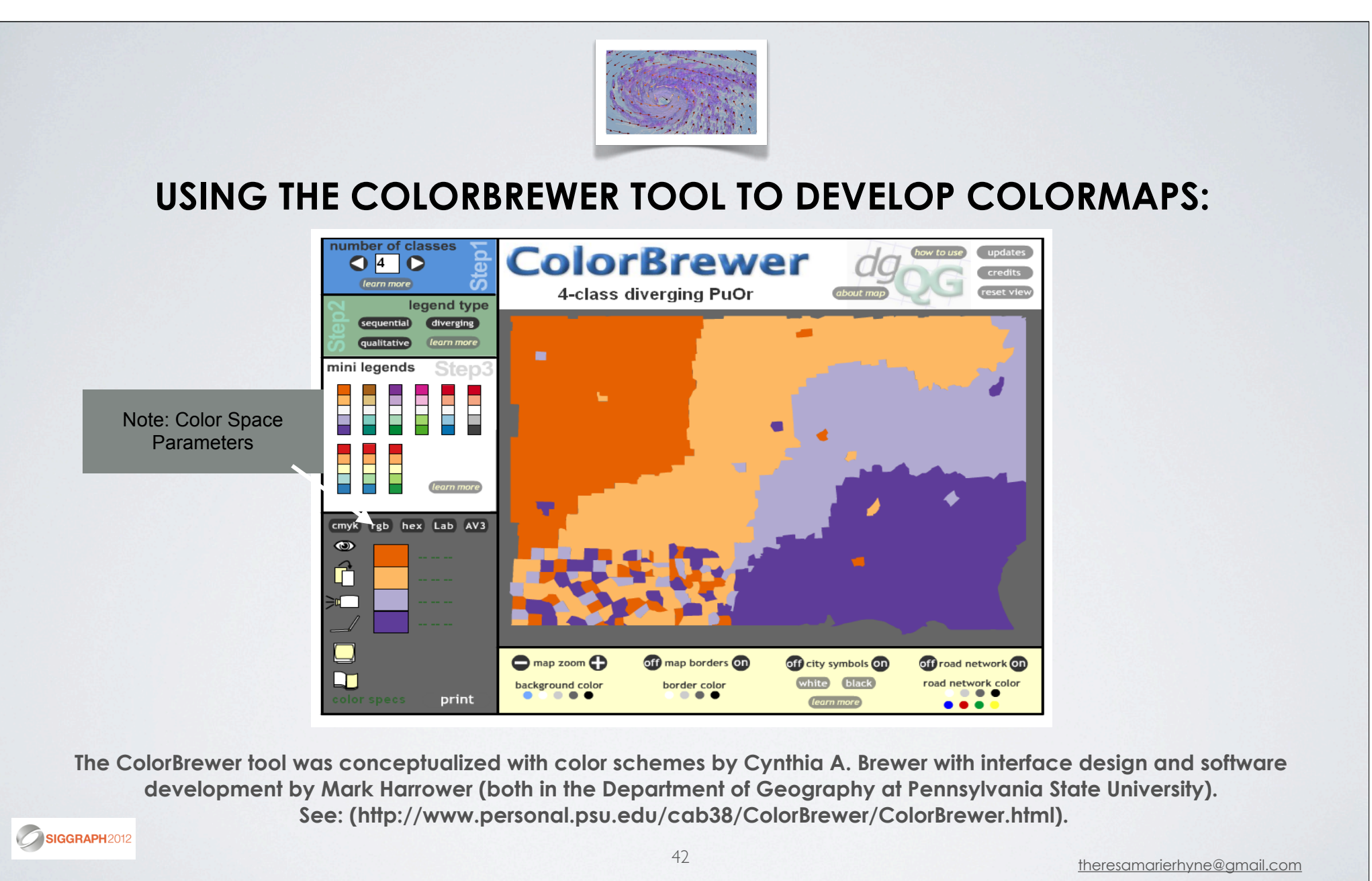

#### **FRAME FROM ANIMATION SEQUENCE SHOWING COLOR MAPS:**

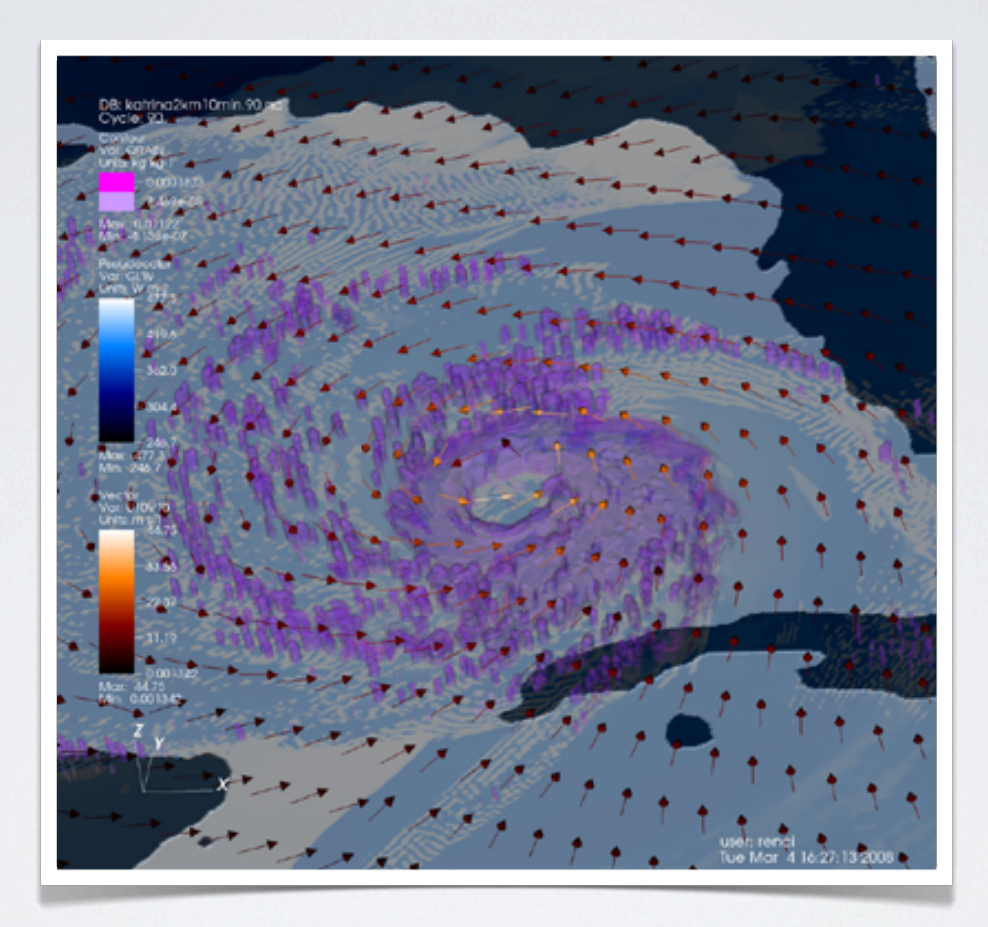

**Visualization programming by Steve Chall with Colorization executed by Theresa-Marie Rhyne at RENCI@NCSU. Created in the VisIt open source visualization tool from weather model data based on Hurricane Katrina, see: (http:www.llnl.gov/ VisIt).**

SIGGRAPH2012

#### **A COLOR SCHEME ANALYSIS OF OUR HURRICANE**

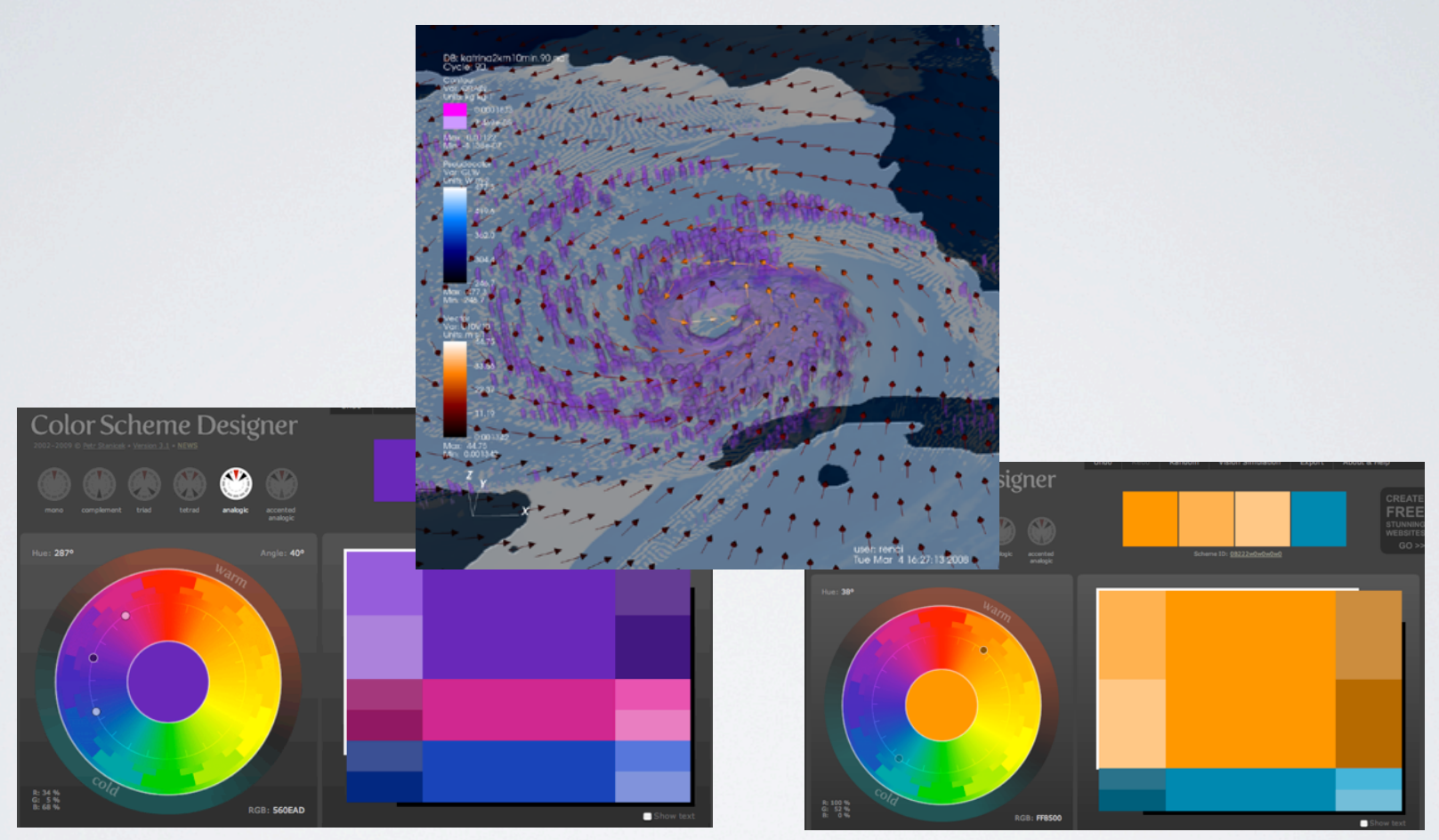

**Using Color Scheme Designer, we see that our hurricane colors form an analogous color scheme of Magenta, Purple and Blue. Our wind vectors, in Orange, from a complementary color scheme to our Blue ocean background.**

SIGGRAPH2012

### **SNAPSHOT OF ANIMATION SEQUENCE EVOLVING IN A NON-LINEAR EDITING SYSTEM:**

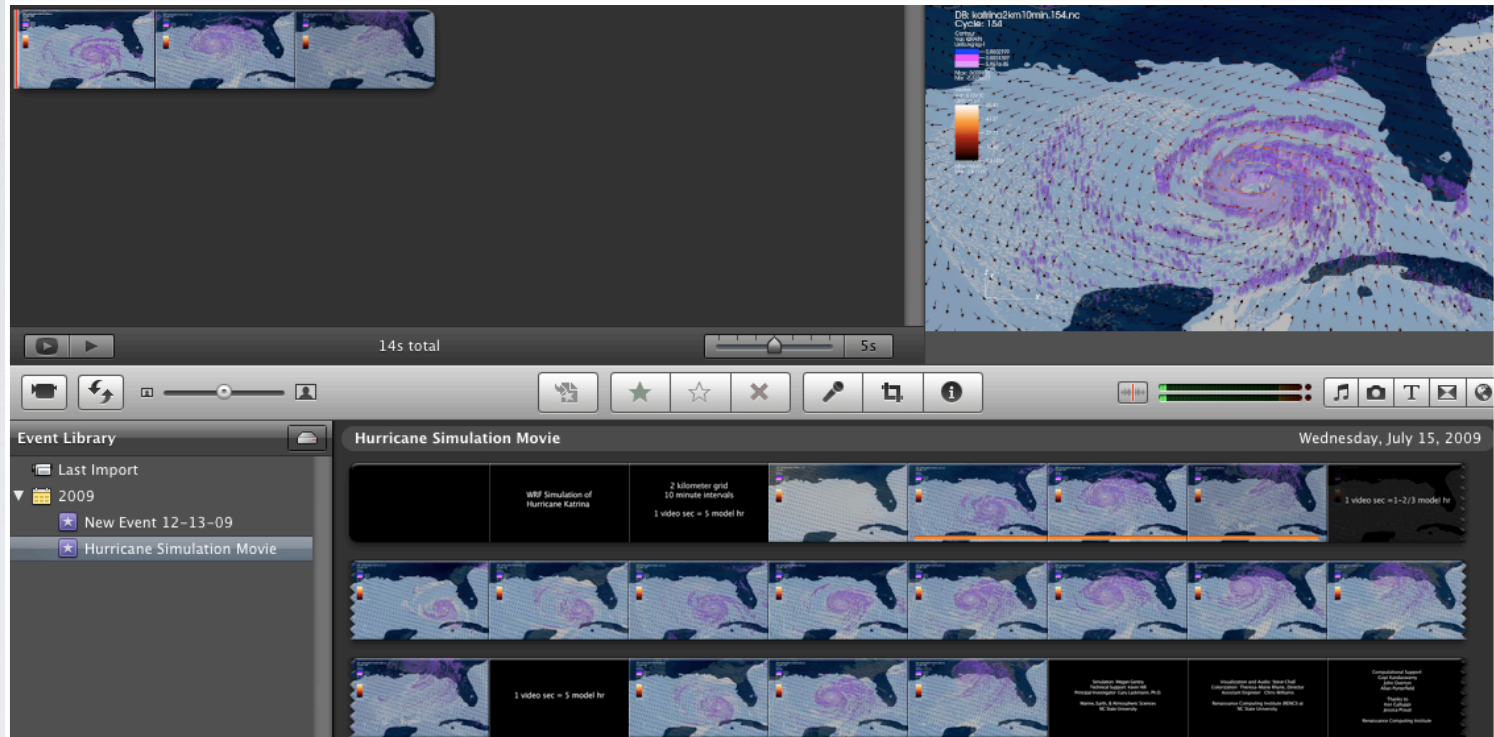

**Time series based on Hurricane Katrina model run at a 2 kilometer grid resolution using the Weather Research Forecast (WRF) model. The animation shows rain isosurfaces, with the purple areas being locations of heaviest rainfall. Dark blue areas are land masses.**

SIGGRAPH2012

### **CASE STUDY #3: VISUALIZING CORRELATION IN MOLECULAR BIOLOGICAL DATA**

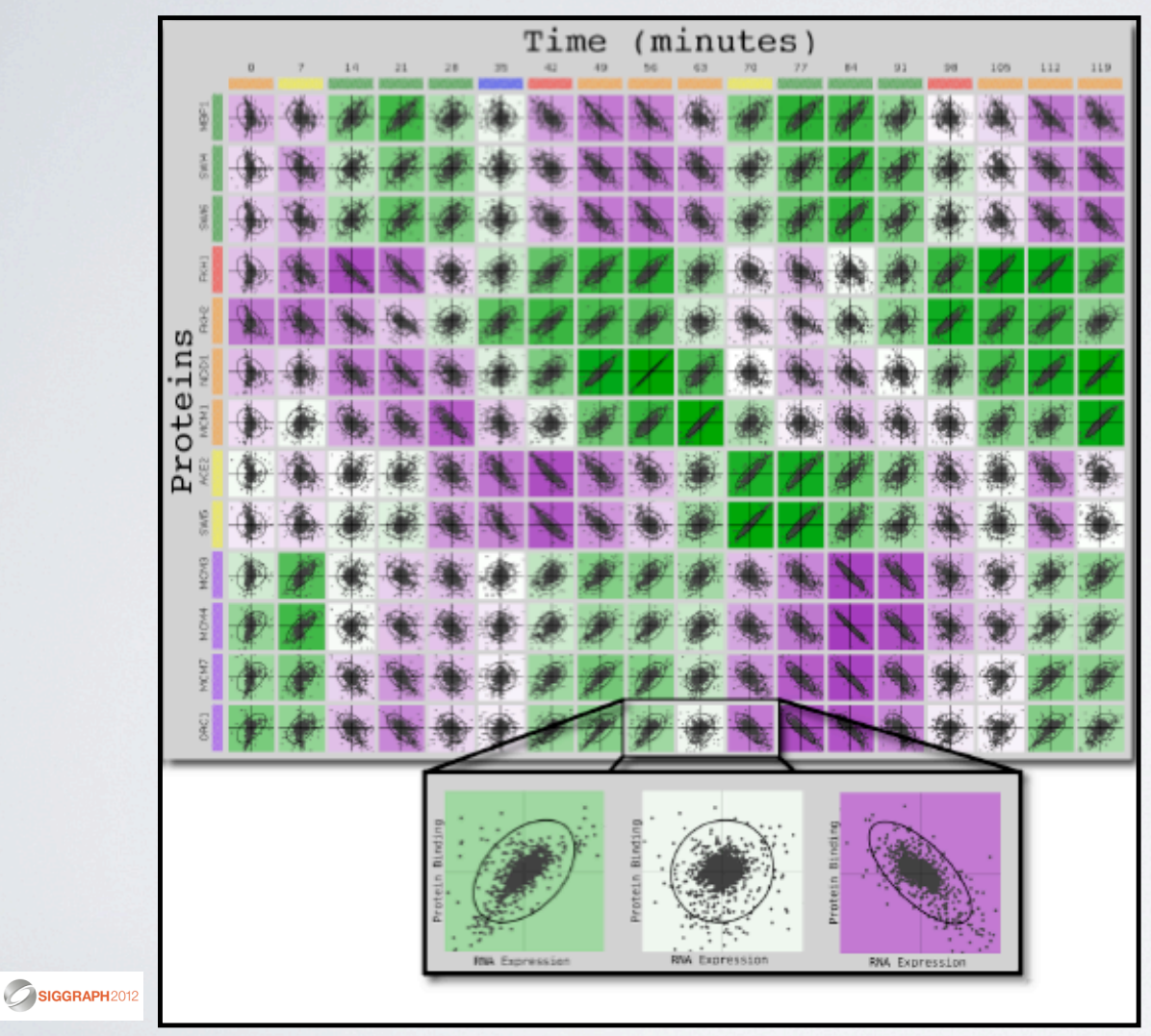

**Using tiled scatter plot displays with complementary color schemes, coordinated patterns of correlation and anticorrelation are visible.**

**Reference: "Visualizing Global Correlation in Large-Scale Molecular Biological Data", A.N.M. Imroz Choudhury, Kristin Potter, Theresa-Marie Rhyne, Yarden Livnat, Chris R. Johnson, and Olry Alter, Scientific Computing and Imaging Institute, University of Utah, a poster presentation at BioVis 2011.**

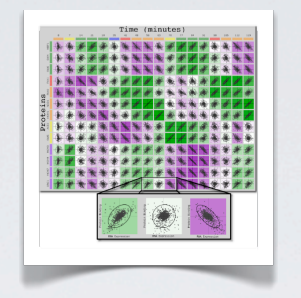

# **HERE, WE HIGHLIGHT 2 TOPICS:**

 **•Selecting Complementary Color Schemes with Adobe's Kuler Tool.**

**• Verifying Color Blindness Concerns with Vischeck.**

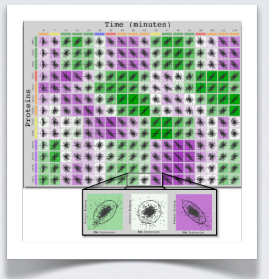

## **TESTING COMPLEMENTARY COLORS SCHEMES:**

Time (minutes)

 **• Complementary Schemes: Colors opposite each other on the Color Wheel**

**• Creates high contrast to designate correlation and anticorrelation variables.** 

**• Here, we show traditional color maps used in biological research.**

**• Adobe's Kuler tool is used to help create color schemes, see: (http://kuler.adobe.com/).**

theresamarierhyne@gmail.com

SIGGRAPH2012

Proteins 48

Time (minutes)

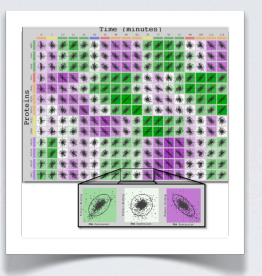

### **MUTED COLOR SCHEMES TO ADDRESS COLOR BLIND ISSUES:**

- **3 types of Color Blindness: Deuteranope, Protanope, Tritanope.**
- **Use Vischeck simulations to evaluate results. (http://www.vischeck.com)**

**• Here, we show results for the red-green color scheme.** 

**Deuteranope and Protanope are most sensitive to these color schemes.**

SIGGRAPH2012 theresamarierhyne@gmail.com 49

**Traditional Red / Green Color Scheme** 

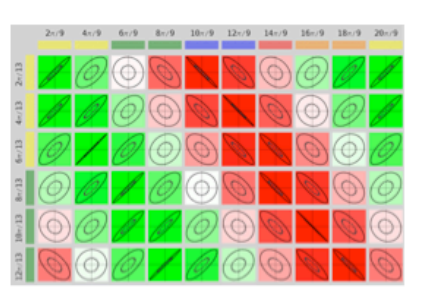

Modified - Muted Red / Green Color Scheme

 $6n/9$   $8n/9$   $10n/9$   $12n/9$   $14n/9$   $16n/9$   $18n/9$   $20n/9$ 

 $2\pi/9$   $4\pi/9$ 

Deuteranone Simulation

Deuteranope Simulation

Color Blind tests using Vischeck (http://www.vischeck.com/)

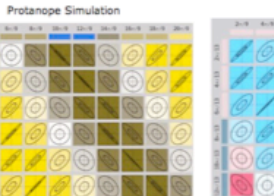

Protanope Simulation

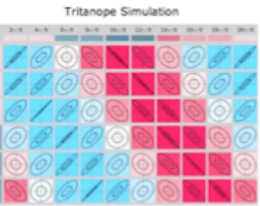

Tritanope Simulatio

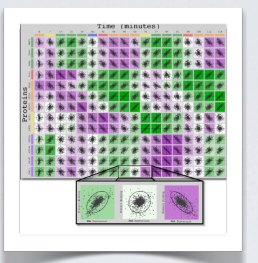

### **MUTED COLOR SCHEMES TO ADDRESS COLOR BLIND ISSUES:**

- **3 types of Color Blindness: Deuteranope, Protanope, Tritanope.**
- **Use Vischeck simulations to evaluate results. (http://www.vischeck.com)**
	- **Here, we show results for the blue - yellow color scheme.**
- **Tritanope is most sensitive to these color schemes.**

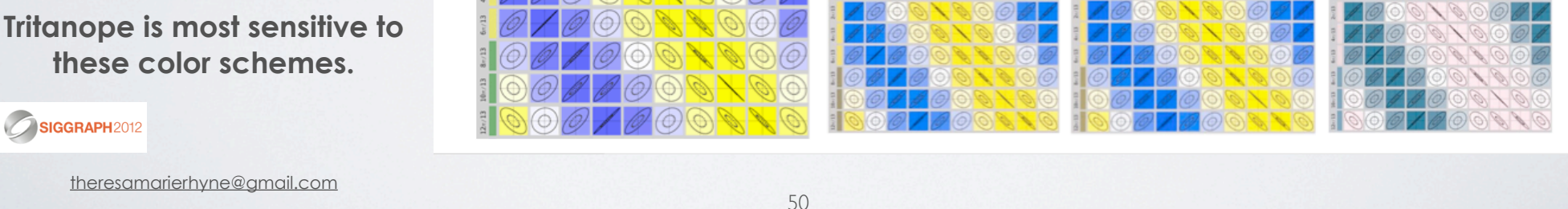

**Traditional Blue / Yellow Color Scheme** 

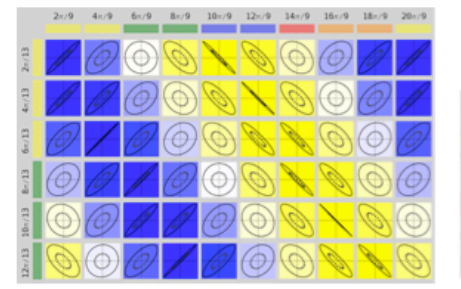

Modified - Muted Blue / Yellow Color Scheme

 $6\pi/9 \qquad 8\pi/9 \qquad 10\pi/9 \qquad 12\pi/9 \qquad 14\pi/9 \qquad 16\pi/9 \qquad 18\pi/9 \qquad 20\pi/9$ 

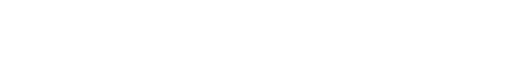

**Color Blind tests using Vischeck** 

Deuteranope Simulatio

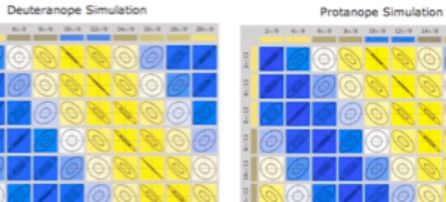

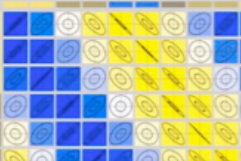

Protanope Simulation

(http://www.vischeck.com/)

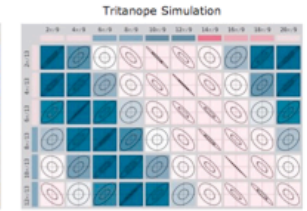

Tritanope Simulatio

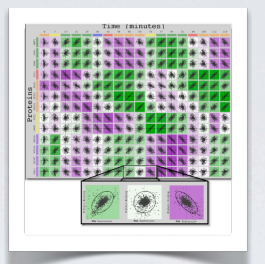

### **ALTERNATIVE COLOR SCHEME: BLUE-RED COLORS**

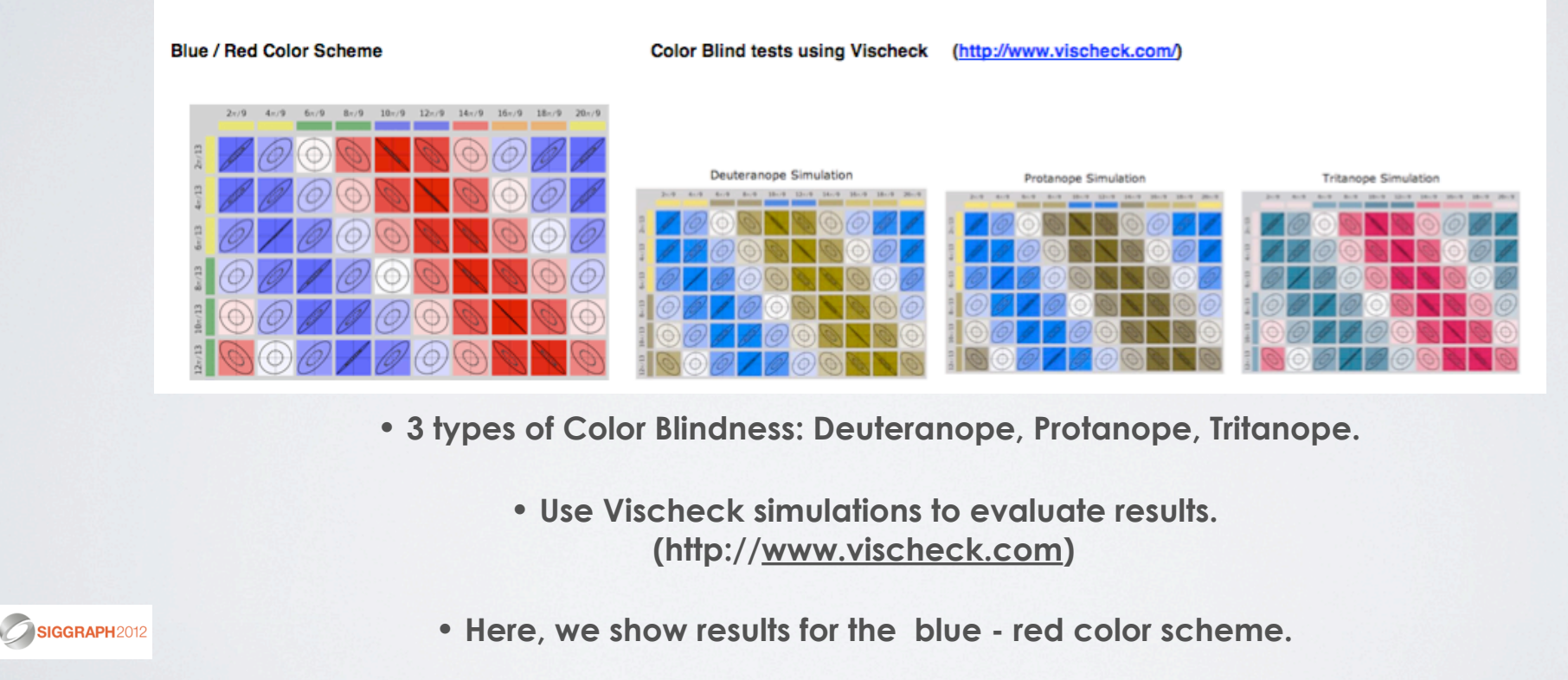

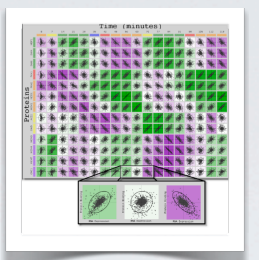

### **CONTRASTING COLOR SCHEME: GREEN-PURPLE COLORS**

**Green/ Purple Color Scheme** 

 $\odot$ 

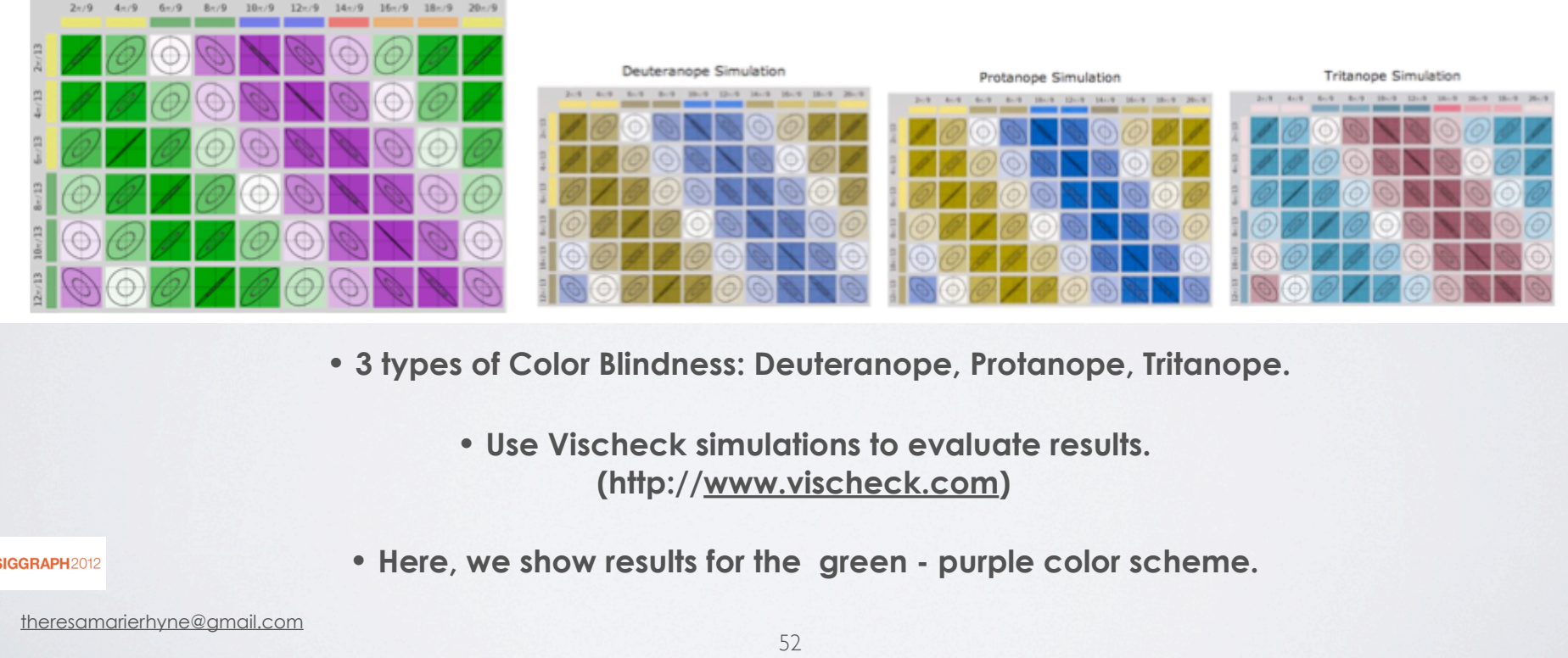

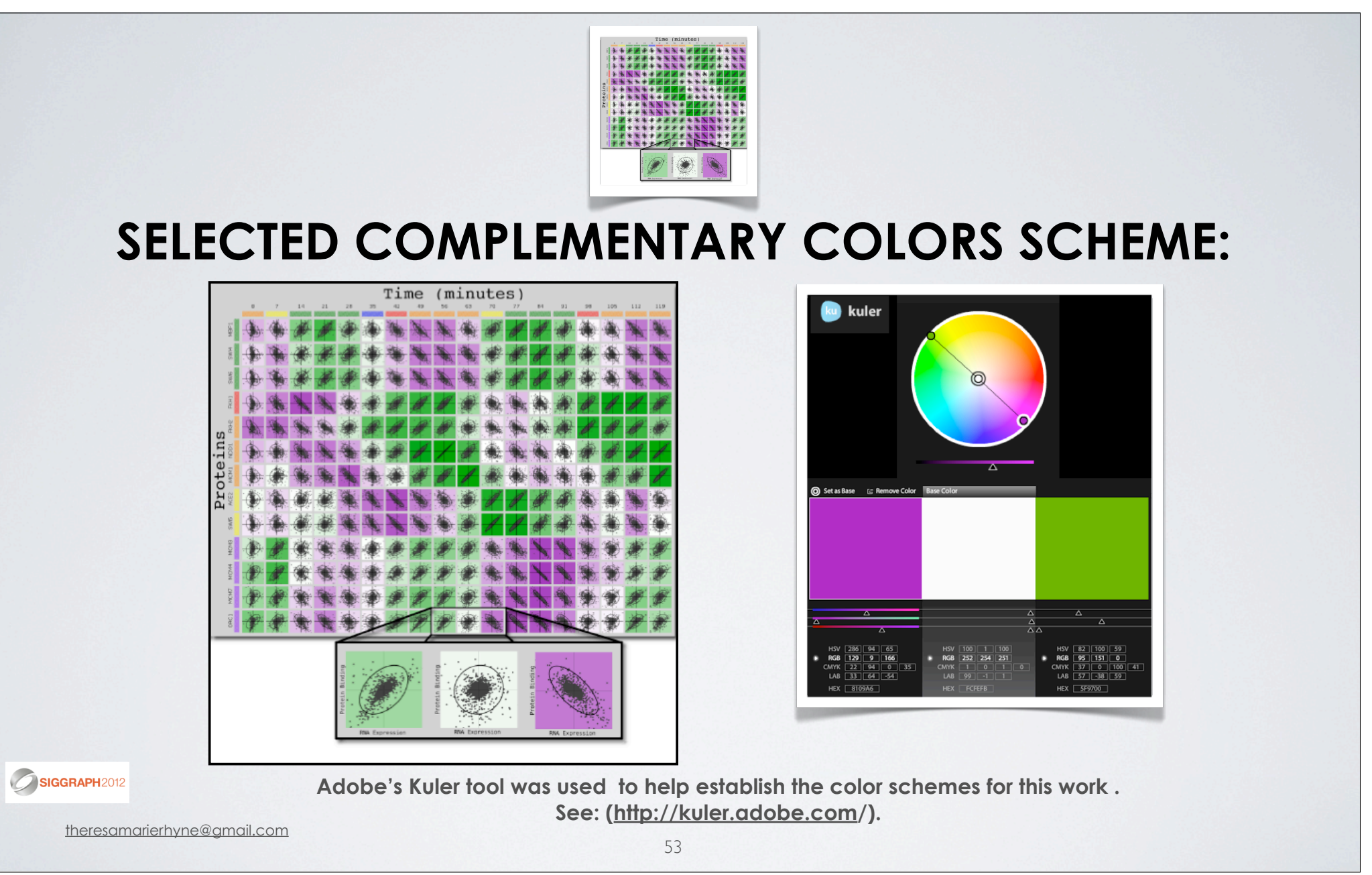

### **CASE STUDY #4: COLORIZING A SUPERNOVA**

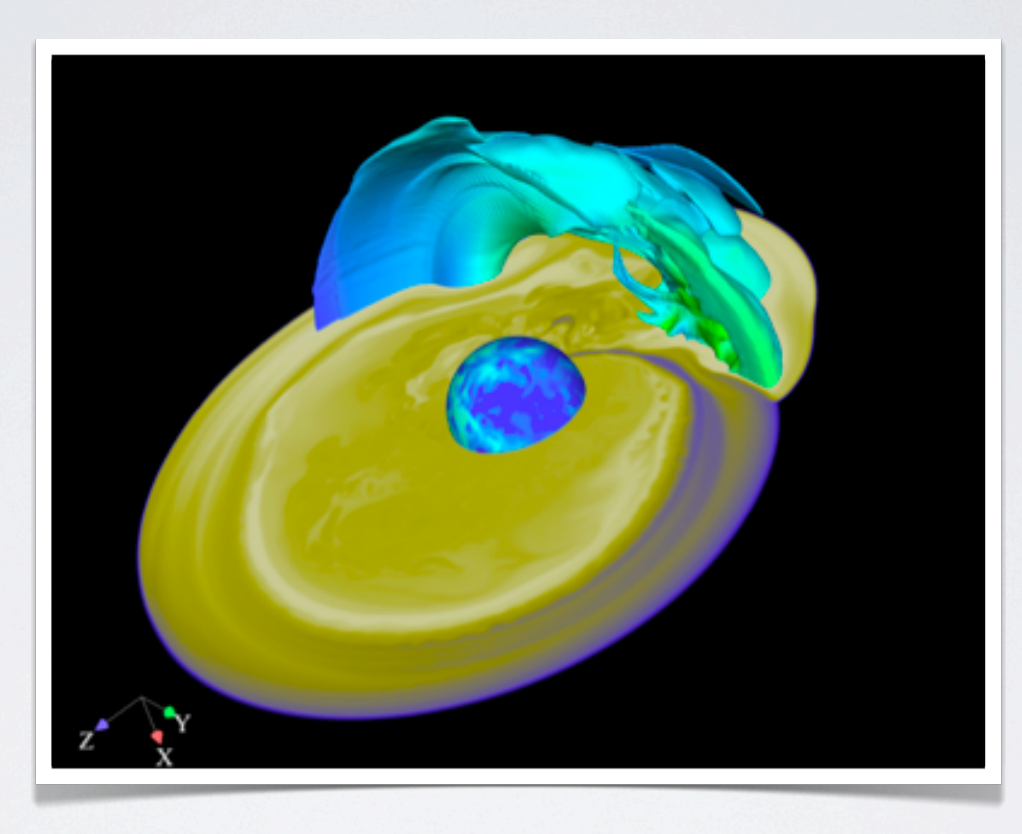

**Visualization based on astrophysics data of a supernova shock wave. The computational model was executed on a high performance computer and visualized with CEI's Ensight Visualization software. (http://www.ensight.com)** SIGGRAPH2012 theresamarierhyne@gmail.com

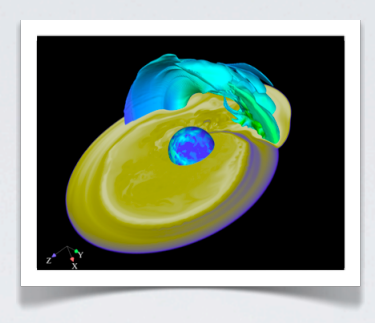

# **HERE, WE HIGHLIGHT 2 TOPICS:**

 **•Building the analogous and complementary color schemes with Color Scheme Designer.**

**• Using Adobe's Kuler tool to analyze an existing Color Scheme.**

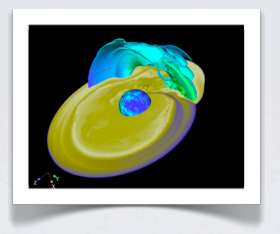

## **BUILDING ANALOGOUS COLORS:**

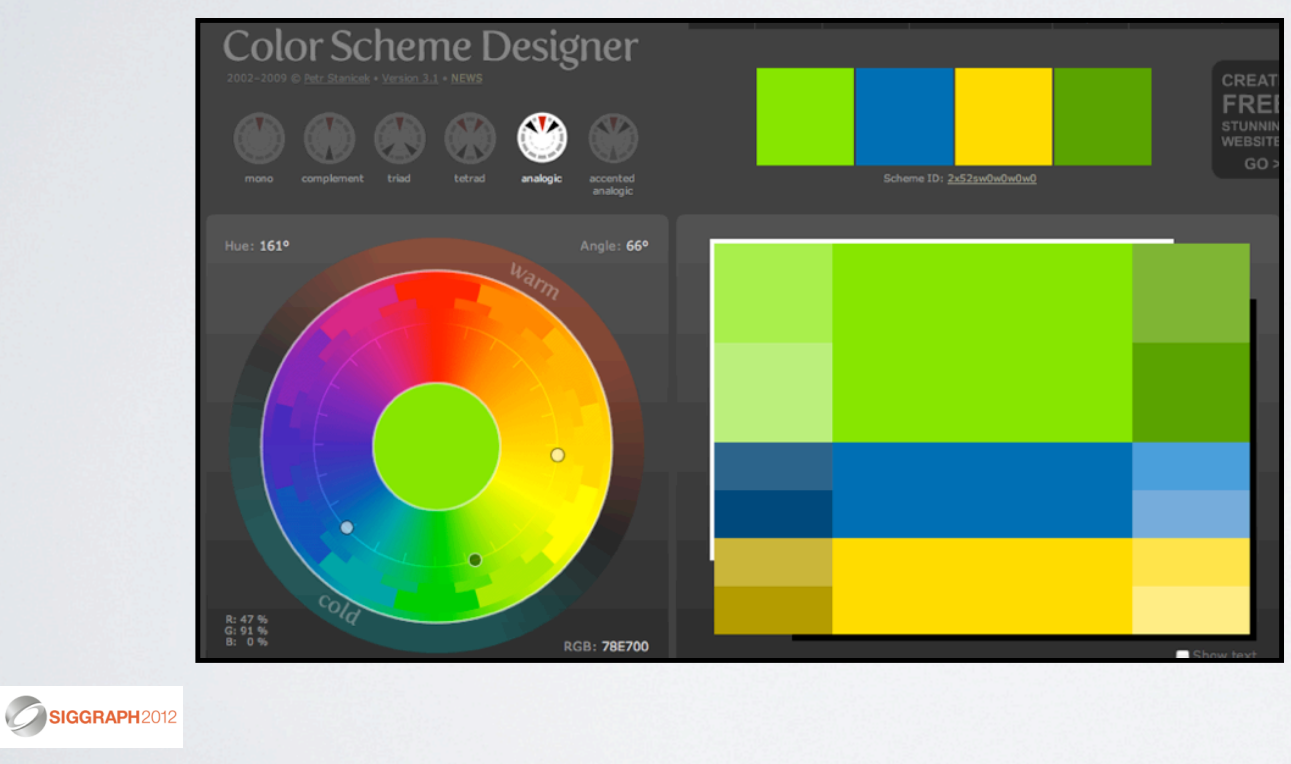

 **•Analogous Colors are color adjacent to each other on the Color Wheel.**

**• Color Scheme Designer has an "Analogic" option to help select analogous colors.**

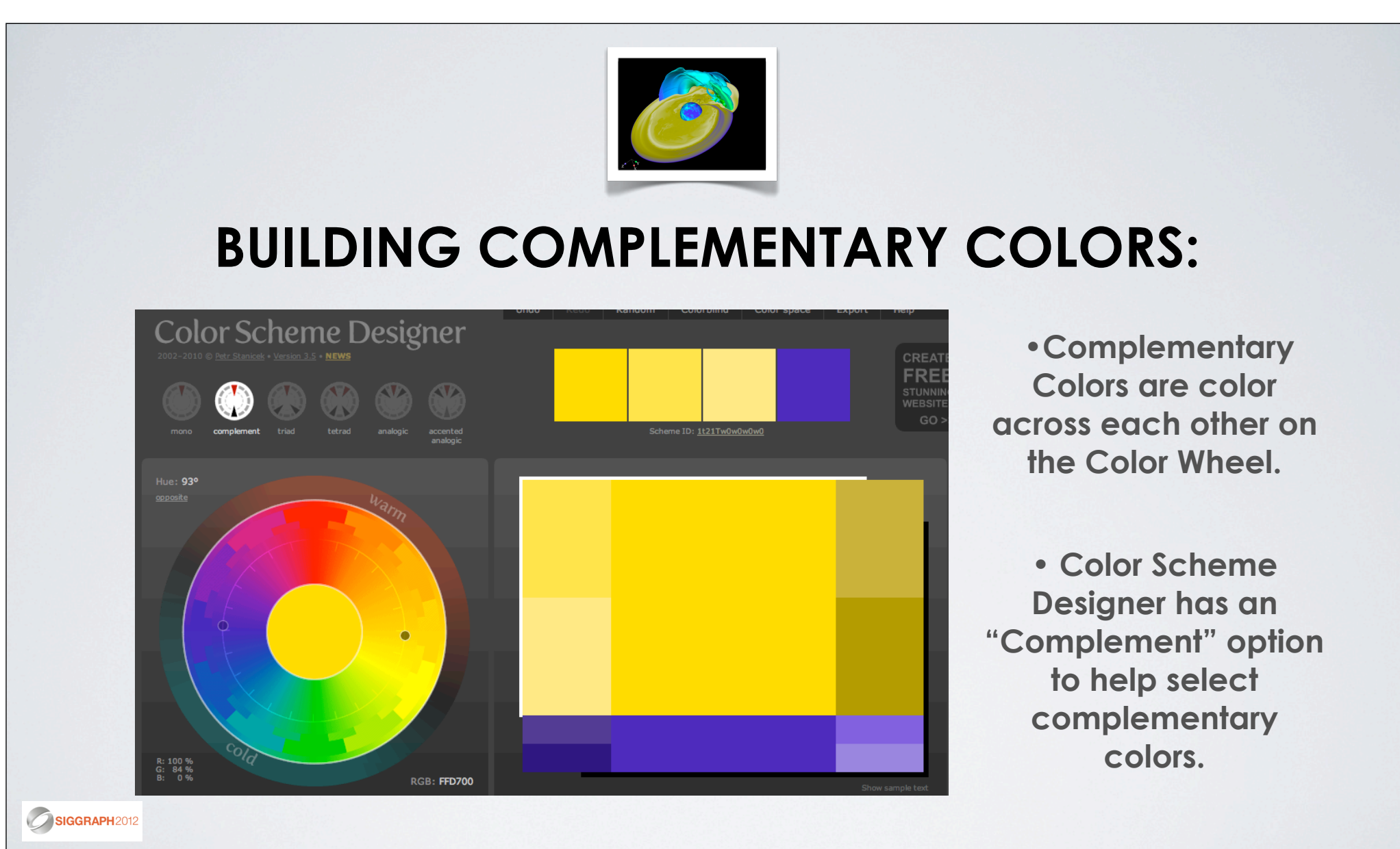

#### **COMBINING ANALOGOUS & COMPLEMENTARY COLOR SCHEMES**

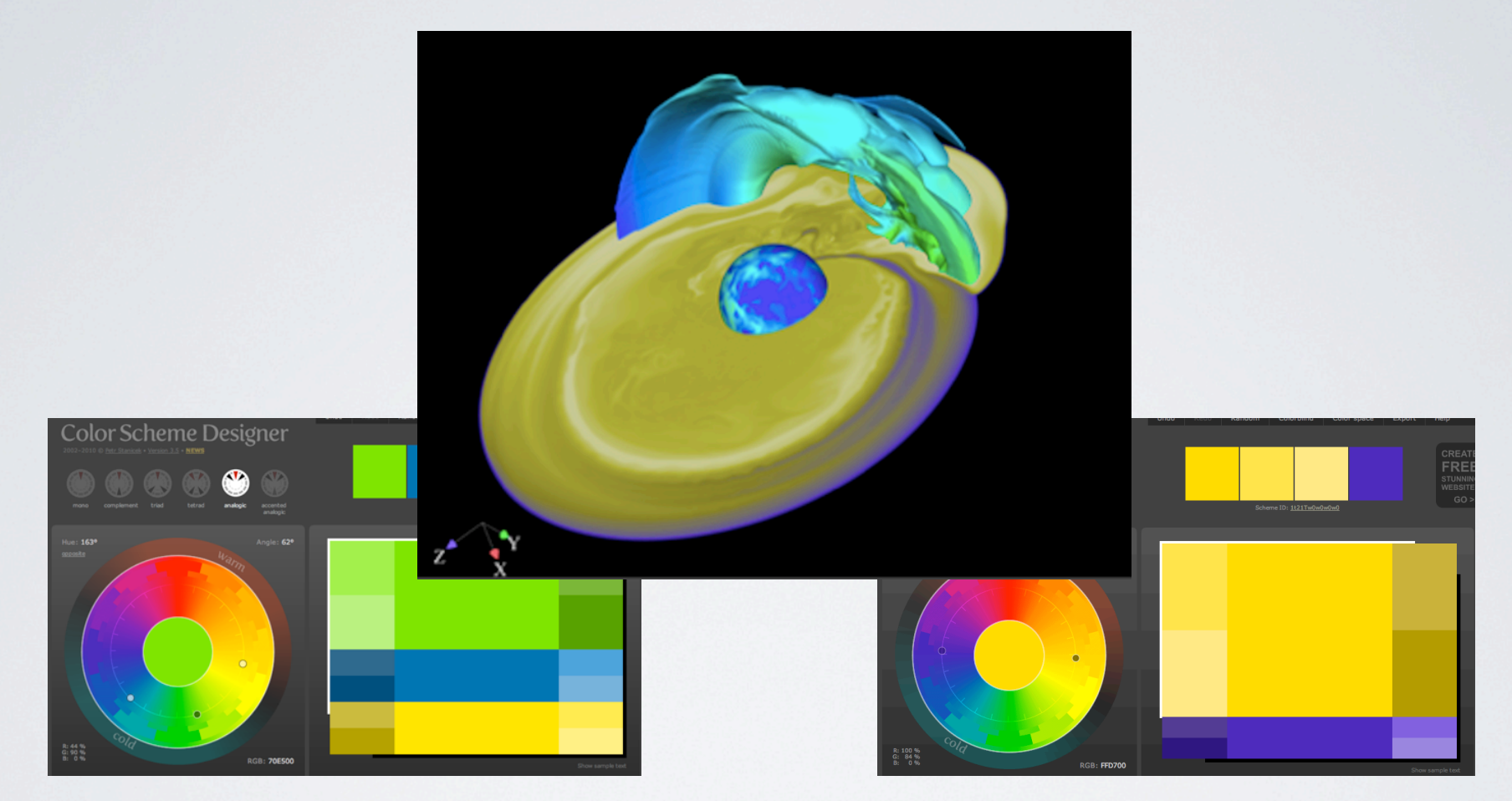

**We use the analogous color scheme of Yellow, Green and Blue to colorize our Super Nova object. Next, we use Color Scheme designer to find the complementary color to Yellow. Our intent is to emphasize the ring of data values surrounding the Super Nova with this complementary color. Color Scheme Designer assists us in showing the complementary color to be Blue-Purple.** SIGGRAPH2012 theresamarierhyne@gmail.com 58

### **NOW, LET'S USE ADOBE'S KULER TOOL TO ANALYZE THE COLORS IN OUR SUPERNOVA VISUALIZATION:**

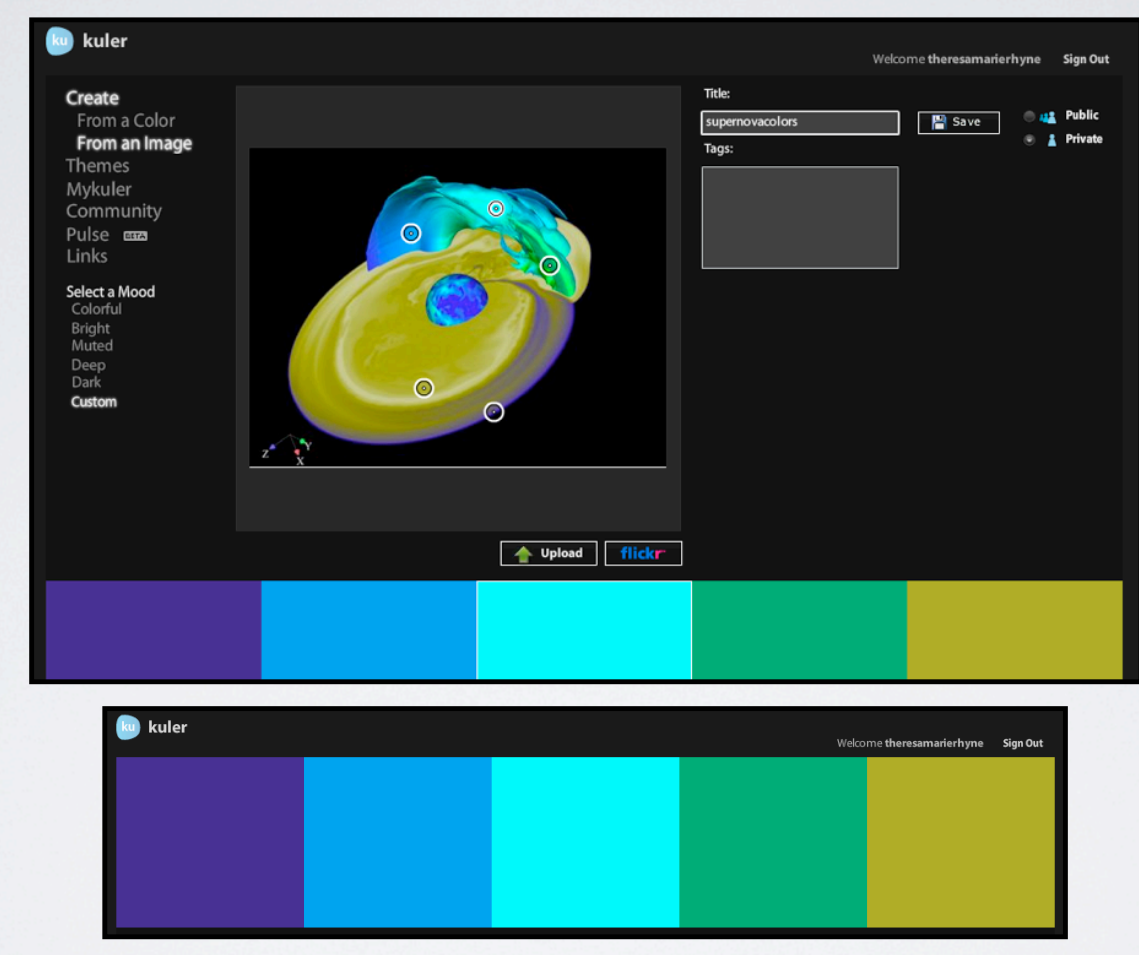

**Adobe's Kuler tool allows us to analyze the colors in a JPEG image. We can save the resulting color palettes for future work. See: http://kuler.adobe.com/.** SIGGRAPH2012

### **WITH ADOBE'S KULER TOOL, WE OBTAIN COLOR VALUES AND POSSIBLE COLOR RELATIONSHIPS:**

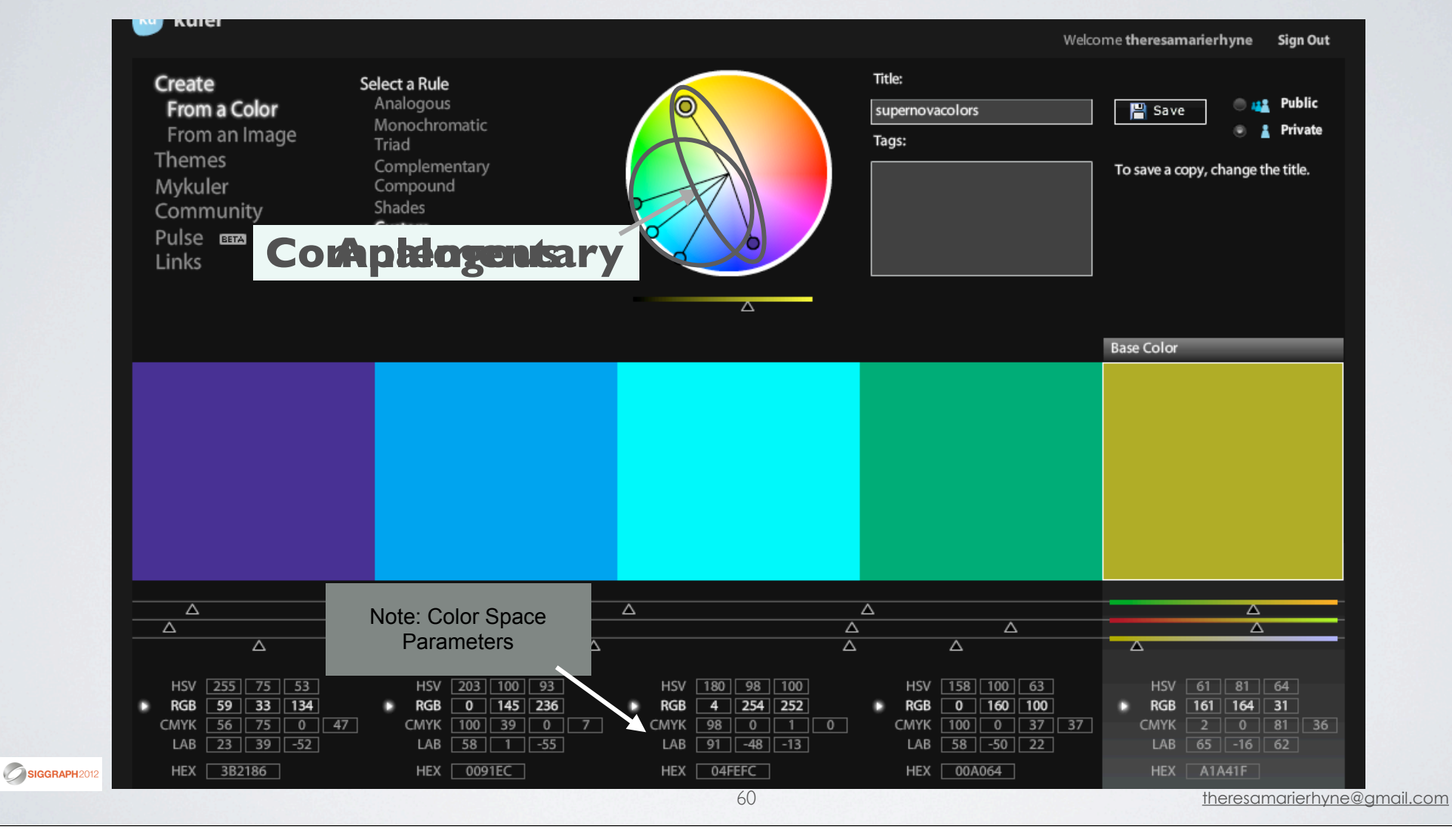

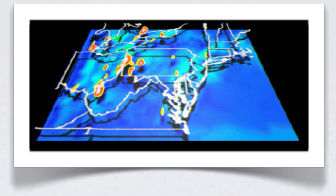

## **HANDS ON WORKSHOP: USING ONLINE COLOR TOOLS**

 **•Adobe's Kuler Tool:** http://kuler.adobe.com/

### **• Color Scheme Designer:** http://colorschemedesigner.com/

- **Colorbrewer:** http://colorbrewer2.org/
- **ColorSchemer Touch:** http://www.colorschemer.com/touch\_info.php

SIGGRAPH2012

## **HANDS ON WORKSHOP: A DATA VISUALIZATION EXAMPLE**

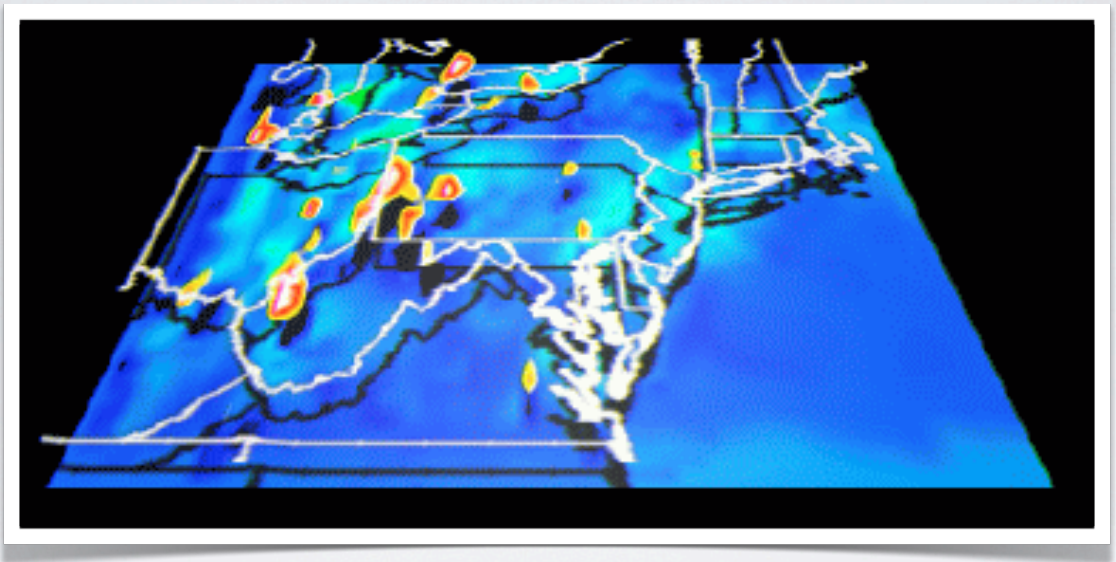

 **•Adobe's Kuler Tool:** http://kuler.adobe.com/

- **Color Scheme Designer:** http://colorschemedesigner.com/
	- **Colorbrewer:** http://colorbrewer2.org/
- ColorSchemer Touch: http://www.colorschemer.com/touch\_info.php

SIGGRAPH2012

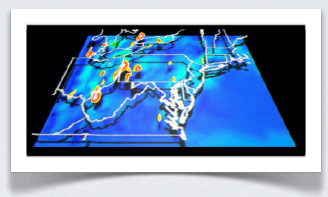

# **USING ADOBE'S KULER TOOL:**

http://kuler.adobe.com/

- **Register & Establish an account with Adobe**
- **Login to Adobe Kuler.**
- **Select "Create" Option.**
- **Move 5 sensors to select colors.**
- **Establish Color Palette.**
- **Name Color Palette under "Title".**
- **Save Color Palette.**

SIGGRAPH2012

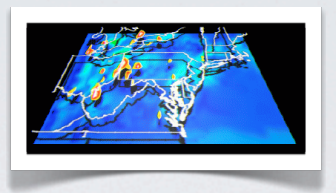

#### **VISUAL RESULTS WITH OUR JPEG EXAMPLE:**

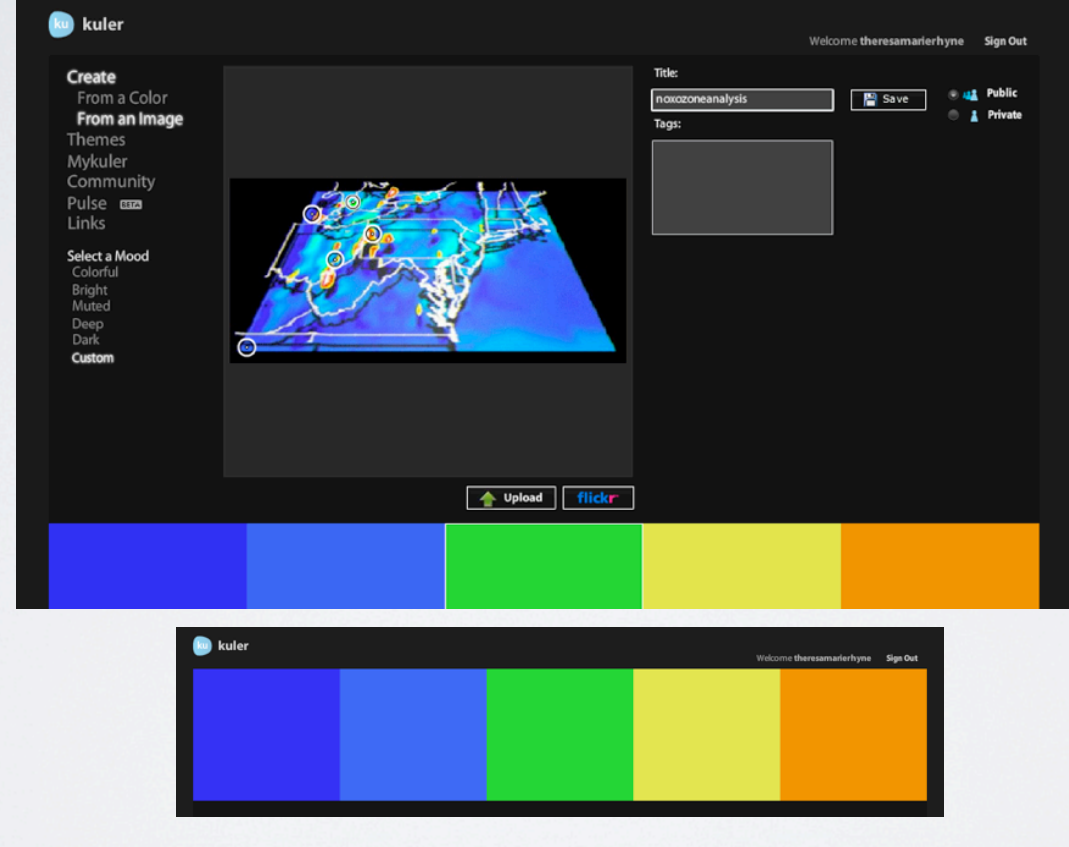

**Adobe's Kuler tool allows us to analyze the colors in a JPEG image. We can save the resulting color palettes for future work. See: http://kuler.adobe.com/.** SIGGRAPH2012

#### **WITH ADOBE'S KULER TOOL, WE OBTAIN COLOR VALUES AND POSSIBLE COLOR RELATIONSHIPS:**

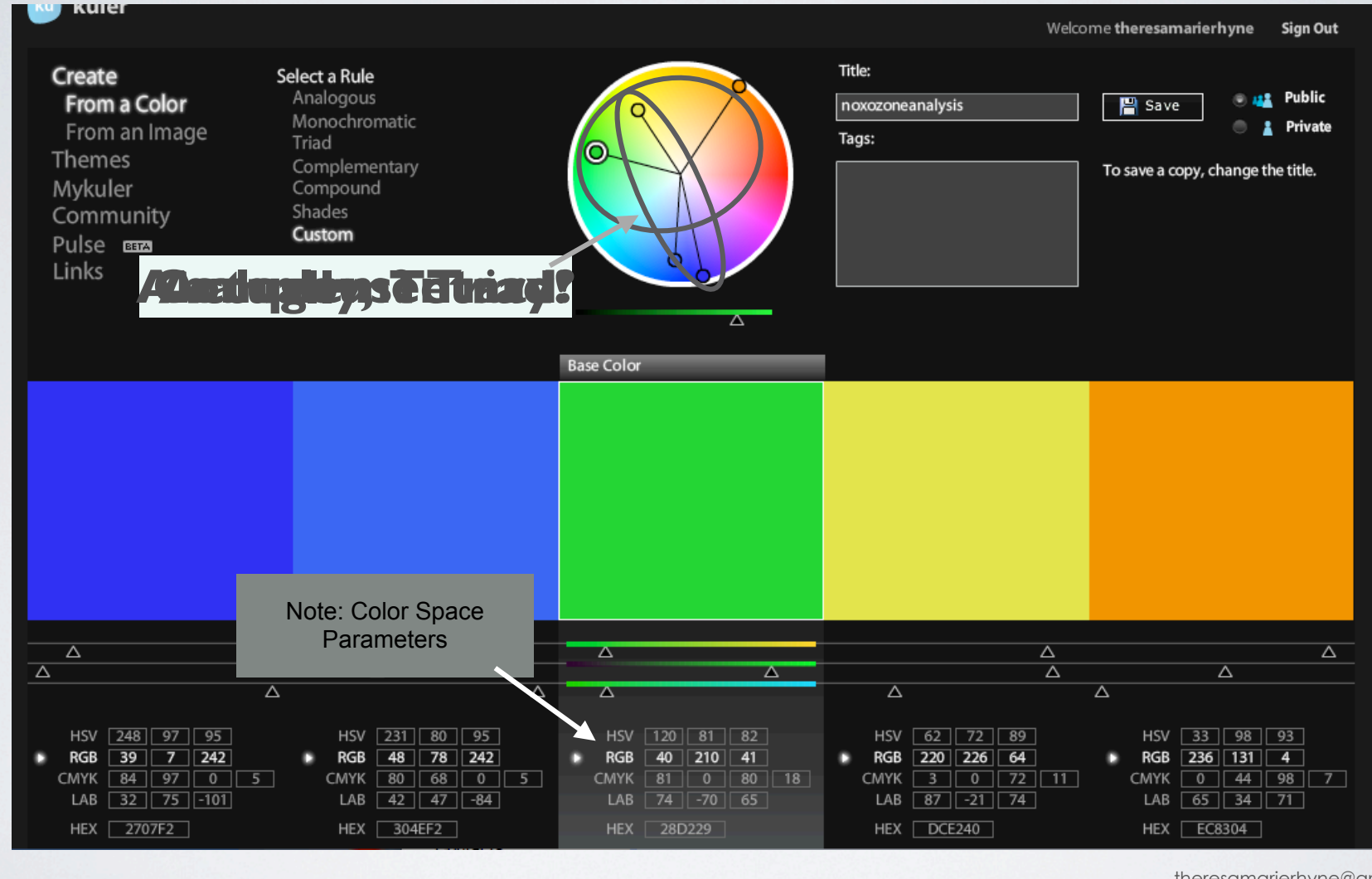

65

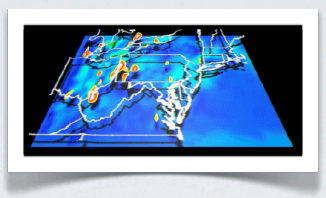

# **USING COLOR SCHEME DESIGNER:**

### http://colorschemedesigner.com/

- **Use Browser to go to Color Scheme Designer Site.**
- **Select primary Color Scheme for Project.**

**(Our Example uses a Tetrad Scheme)**

**• Establish Color Options**

**(In our Example: Orange, Yellow, Blue & Green )**

- **Select Color List to view selected Colors.**
- **Establish & Save Color Palette.**

SIGGRAPH2012

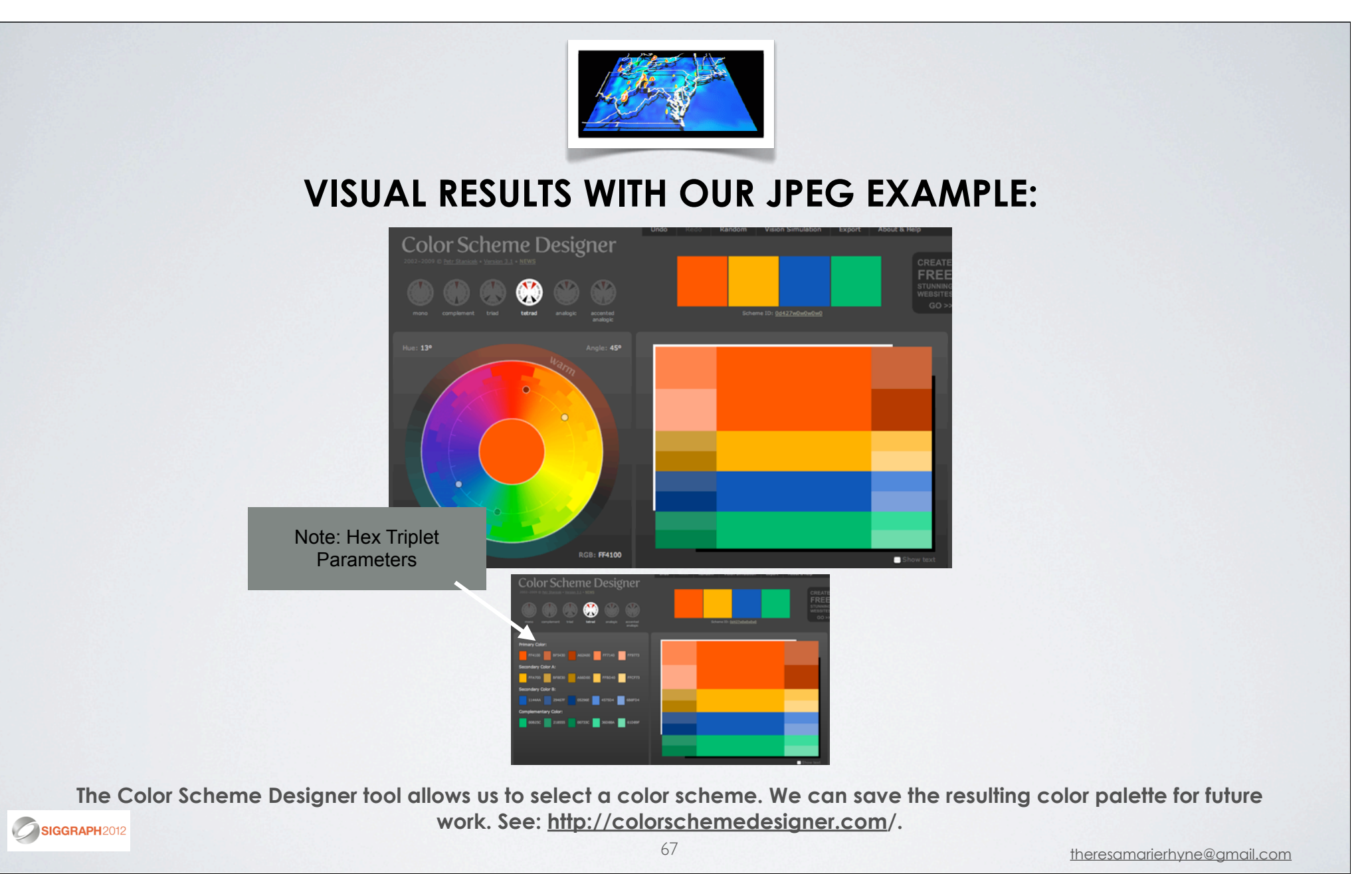

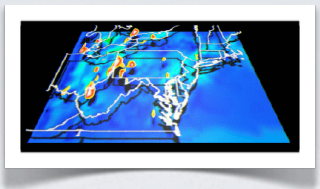

# **USING COLORBREWER:**

http://colorbrewer2.org/

**• Use Browser to go to Colorbrewer Site.**

**(Requires Flash Plugin)**

**• Select "number of data classes".**

**(Our Example uses 4 data classes)**

**• Establish "nature of your data".**

**(In our Example: Diverging )**

- **Select "Color Scheme" & view selected Colors.**
- **Pick a "Color System" & Save Color Palette.**

SIGGRAPH2012

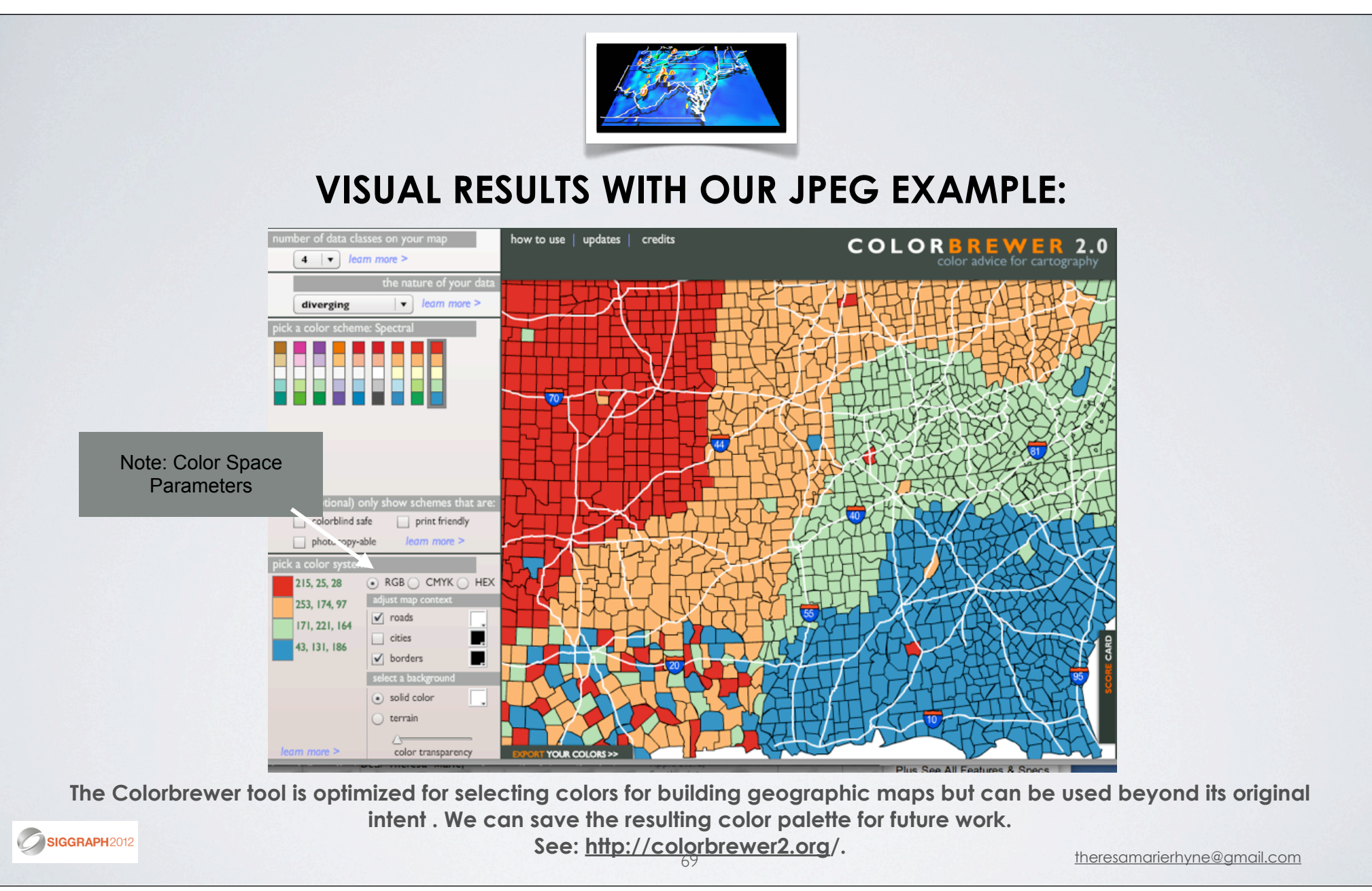

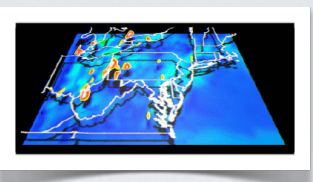

**USING COLORSCHEMER TOUCH:** 

http://www.colorschemer.com/touch\_info.php

**• Select ColorSchemer App on your iPhone/iPod Touch/iPad.**

**(This is a free app from the iTunes online store.)**

- **Select + Option to view "Create Palette" Color Wheel Screen.**
- **Select PhotoSchemer to begin Photo Import & Select Photos icon.**
- **Import Photo from Photo Albums into "Create Palette".**
- **Brush over Photo to select colors & "Create Palette".**
- **Establish & Save Color Palette.**

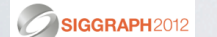

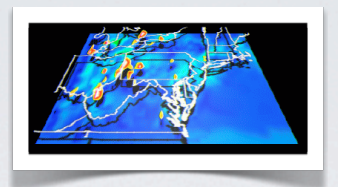

### **VISUAL RESULTS WITH OUR JPEG EXAMPLE:**

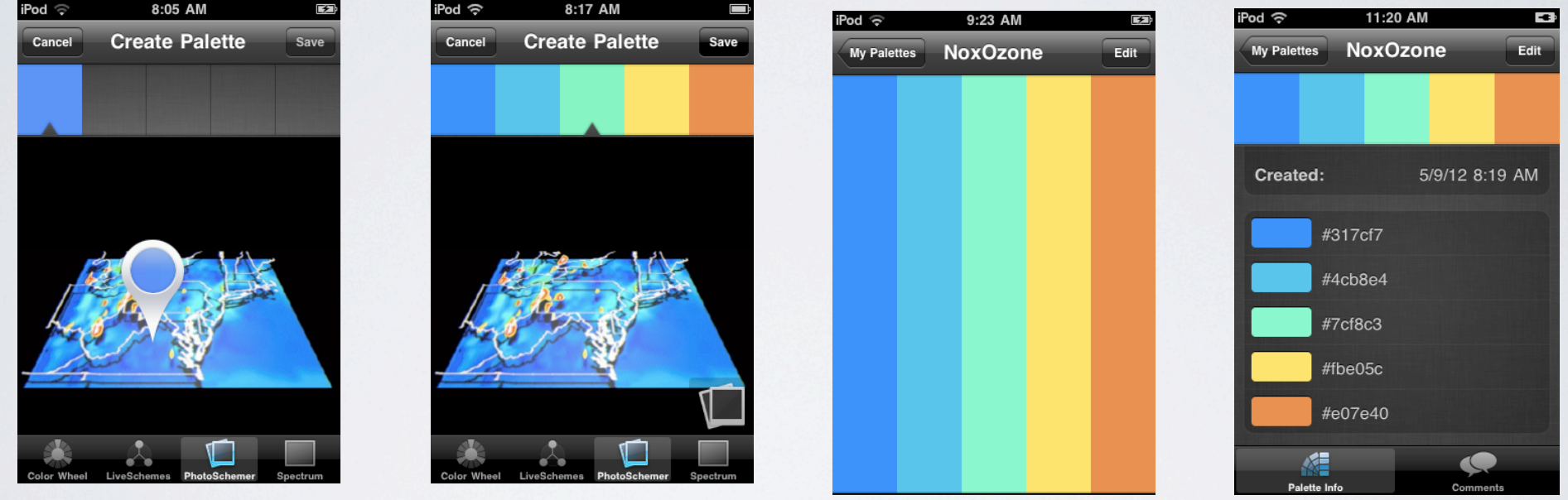

**ColorSchemer Touch allows us to analyze the colors in a JPEG image / Photo on our mobile device. We can save the**  resulting color palettes for future work. See: http://www.colorschemer.com/touch\_info.php.

SIGGRAPH2012 71 theresamarierhyne@gmail.com

## **HANDS ON WORKSHOP: A GENERAL DIGITAL MEDIA EXAMPLE**

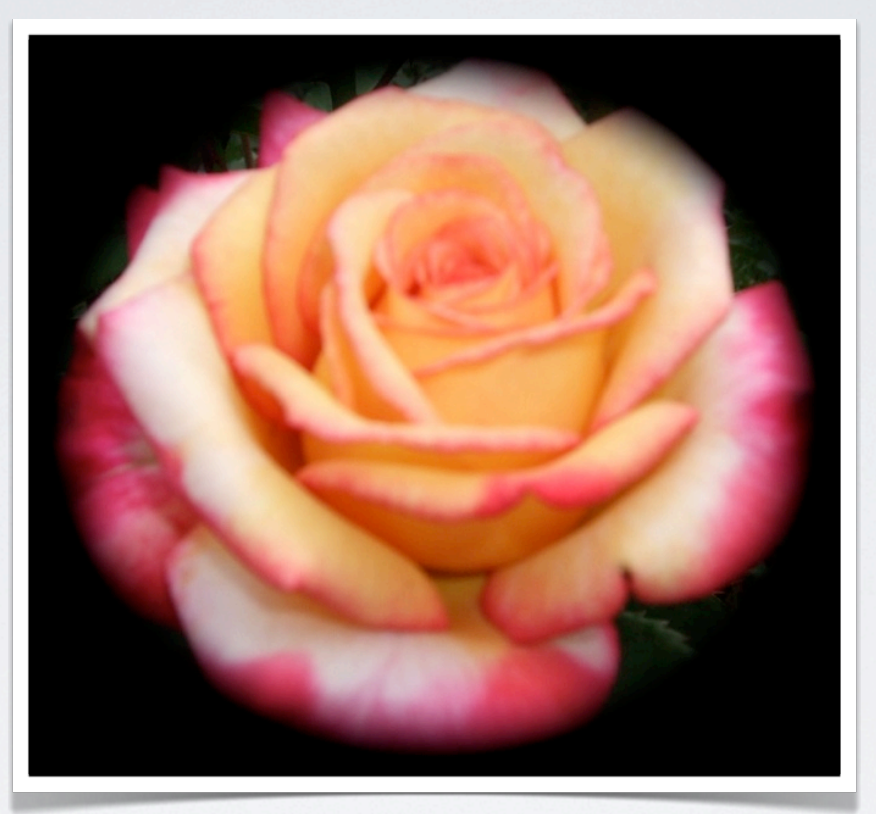

 **•Adobe's Kuler Tool:** http://kuler.adobe.com/

**• Color Scheme Designer:** http://colorschemedesigner.com/

SIGGRAPH2012

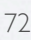
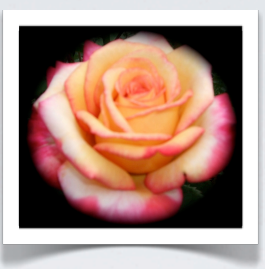

## **USING ADOBE'S KULER TOOL:**

### http://kuler.adobe.com/

- **Register & Establish an account with Adobe**
- **Login to Adobe Kuler.**
- **Select "Create" Option.**
- **Move 5 sensors to select colors.**
- **Establish Color Palette.**
- **Name Color Palette under "Title".**
- **Save Color Palette.**

SIGGRAPH2012

theresamarierhyne@gmail.com <sup>73</sup>

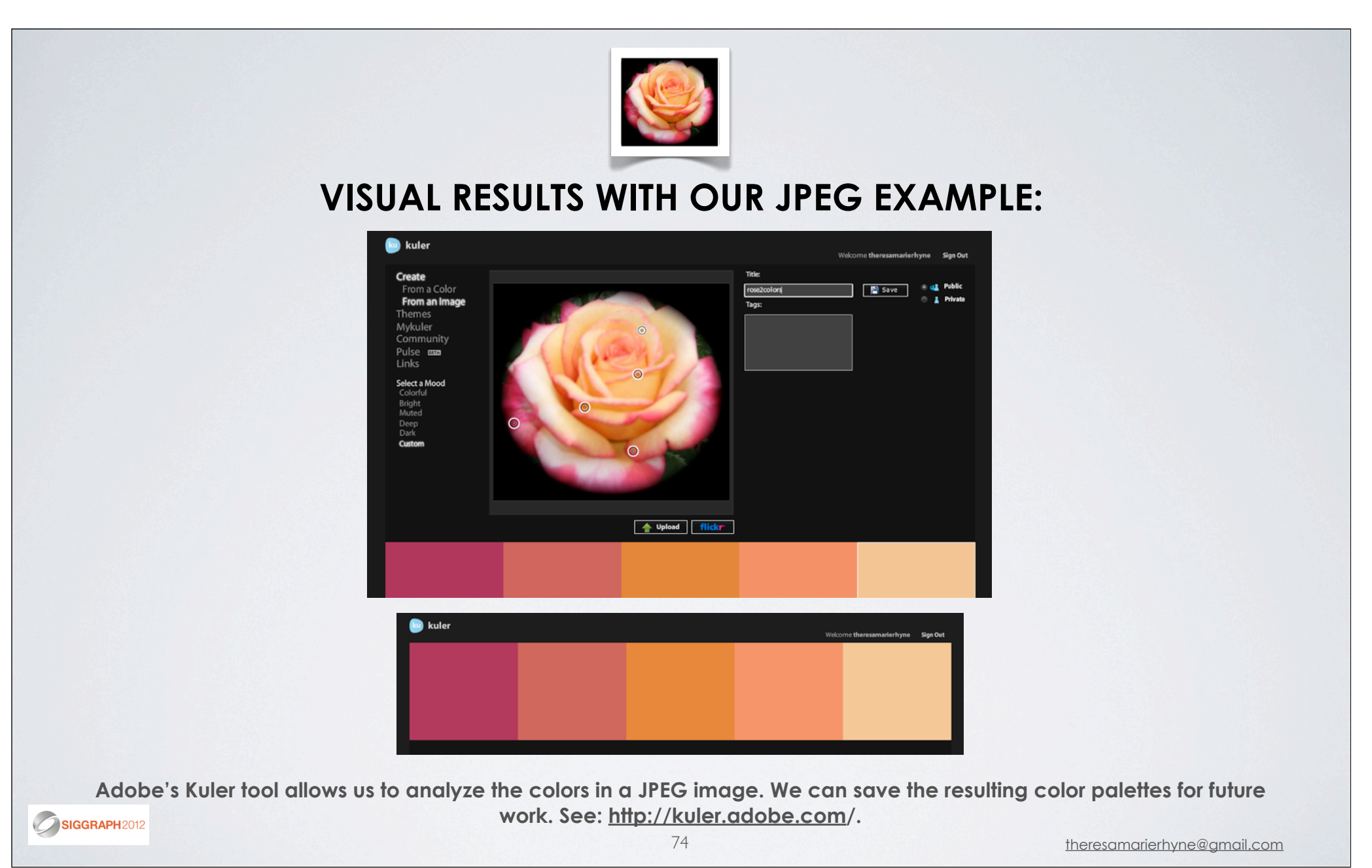

#### **WITH ADOBE'S KULER TOOL, WE OBTAIN COLOR VALUES AND POSSIBLE COLOR RELATIONSHIPS:**

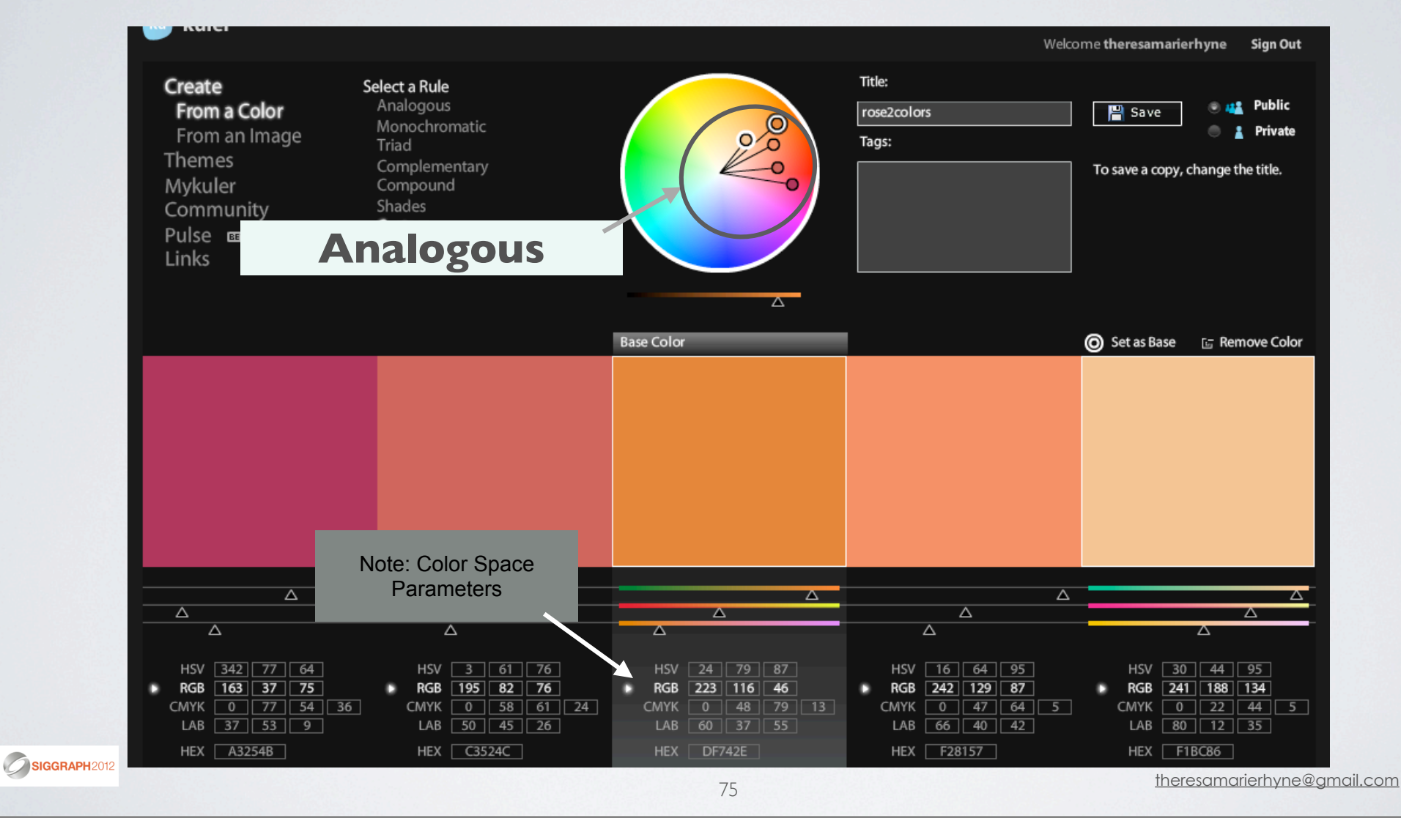

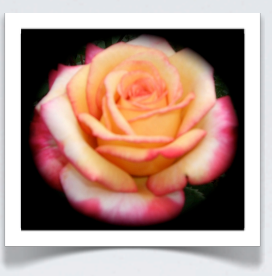

### **USING COLOR SCHEME DESIGNER:**

http://colorschemedesigner.com/

- **Use Browser to go to Color Scheme Designer Site.**
- **Select primary Color Scheme for Project.**

**(Our Example uses an Analogous Scheme)**

**• Establish Color Options**

**(In our Example: Orange, Red & Pink )**

- **Select Color List to view selected Colors.**
- **Establish & Save Color Palette.**

SIGGRAPH2012

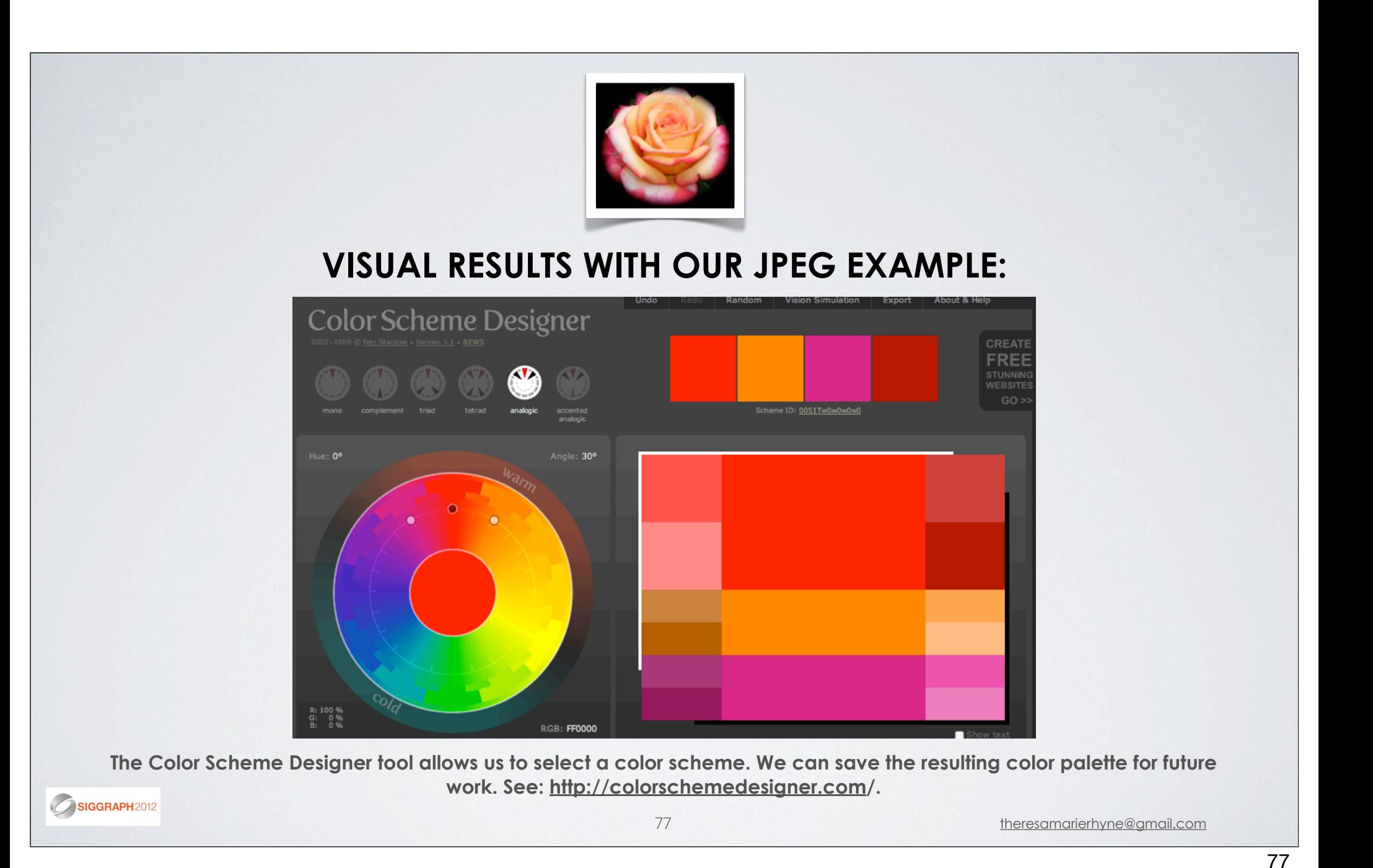

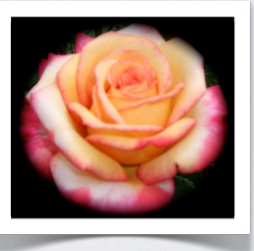

# **USING COLORSCHEMER TOUCH:**

http://www.colorschemer.com/touch\_info.php

- **Select ColorSchemer App on your iPhone/iPod Touch/iPad. (This is a free app from the iTunes online store.)**
- **Select + Option to view "Create Palette" Color Wheel Screen.**
- **Select PhotoSchemer to begin Photo Import & Select Photos icon.**
- **Import Photo from Photo Albums into "Create Palette".**
- **Brush over Photo to select colors & "Create Palette".**
- **Establish & Save Color Palette.**

SIGGRAPH2012

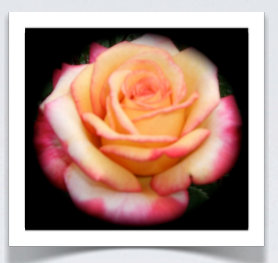

#### **VISUAL RESULTS WITH OUR JPEG EXAMPLE:**

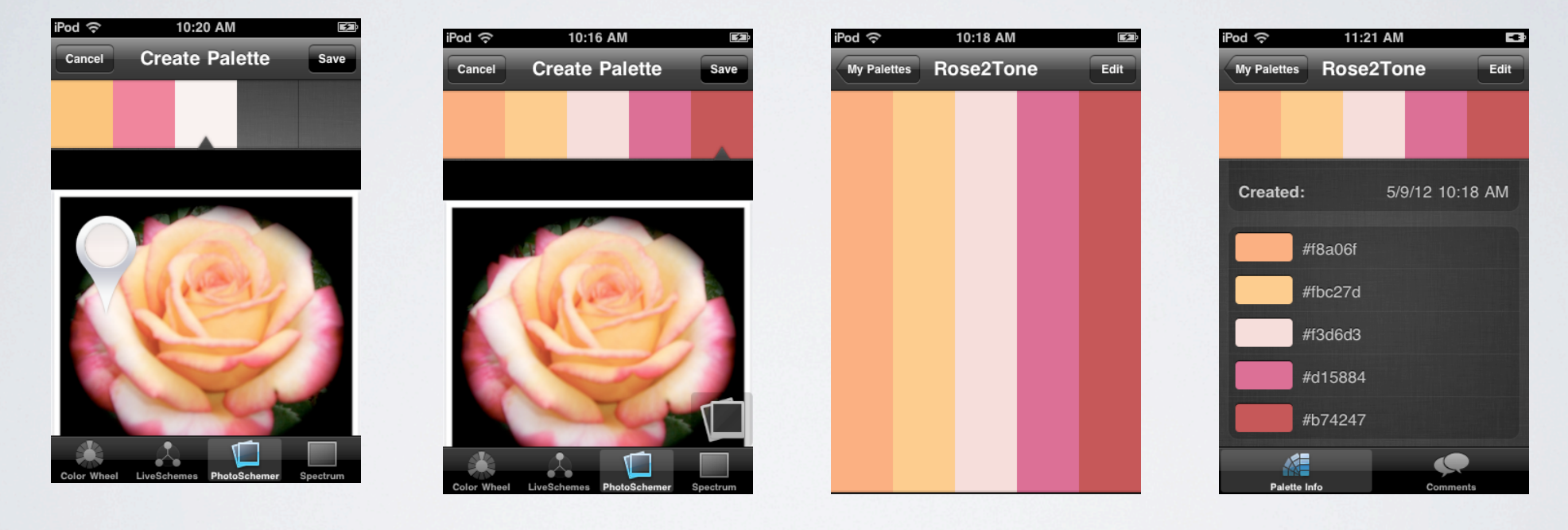

**ColorSchemer Touch allows us to analyze the colors in a JPEG image / Photo on our mobile device. We can save the**  resulting color palettes for future work. See: http://www.colorschemer.com/touch\_info.php.

SIGGRAPH2012

79 theresamarierhyne@gmail.com

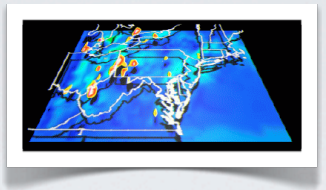

## **IN SUMMARY, WE HIGHLIGHTED 5 TOPICS IN OUR COURSE:**

- **Additive and Subtractive Color Models.**
- **Defining Color Gamut, Spaces and Systems.**
- **Selected Artistic Movements related to Color Theory.**
- **Case Studies pertaining to Colorizing Visualizations.**
	- **Hands on Workshop using Online Color Tools.**

theresamarierhyne@gmail.com

SIGGRAPH2012

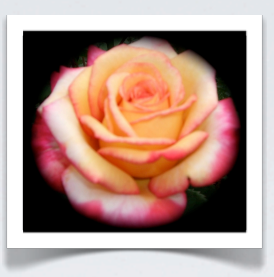

## **OTHER RESOURCES ON COLOR THEORY:**

- **"A Field Guide to Digital Color" by Maureen Stone** (http://www.stonesc.com/book/index.htm)
- **"The Interaction of Color" by Josef Albers** (http://yalepress.yale.edu/yupbooks/book.asp?isbn=9780300115956)
- **My "recently published" Book Chapter: (http://theresamarierhyne.com/Theresa-Marie\_Rhynes\_Viewpoint/ Color\_Theory\_Book\_Chapter.html)**

SIGGRAPH2012

81 theresamarierhyne@gmail.com

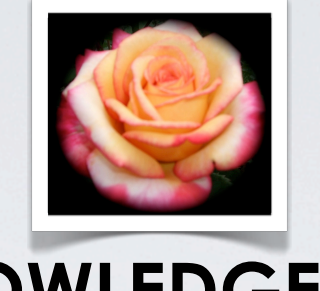

### **ACKNOWLEDGEMENTS:**

- **Thanks for to the ACM SIGGRAPH 2012 Courses Reviewers & Committee for accepting my proposal.**
- **Thanks to all who attended this session during ACM SIGGRAPH 2012 in Los Angeles, California.**
- **Thanks to many colleagues in visualization & digital media who have helped me learn so very much over many years.**
	- **with much gratitude & appreciation... Theresa-Marie Rhyne**

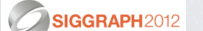